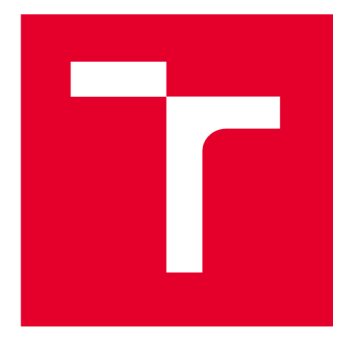

# **VYSOKÉ UČENÍ TECHNICKÉ V BRNĚ**

**BRNO UNIVERSITY OF TECHNOLOGY** 

## **FAKULTA STAVEBNÍ**

**FACULTY OF CIVIL ENGINEERING** 

## ÚSTAV GEODÉZIE

**INSTITUTE OF GEODESY** 

## **MĚŘICKÁ DOKUMENTACE SKLEPENÍ V SEVERNÍ ČÁSTI PALÁCE S BRITOVOU VĚŽÍ V AREÁLU HRADU VEVEŘÍ**

**METRIC SURVEY DOCUMENTATION OF THE CELLARS IN THE NORTHERN PART OF THE MAIN PALACE OF VEVEŘÍ CASTLE** 

**DIPLOMOVÁ PRÁCE MASTER'S THESIS** 

**AUTHOR** 

**AUTOR PRÁCE Be. Vojtěch Míca** 

**SUPERVISOR** 

**VEDOUCÍ PRÁCE doc. Ing. Radovan Machotka, Ph.D.** 

**BRNO 2024** 

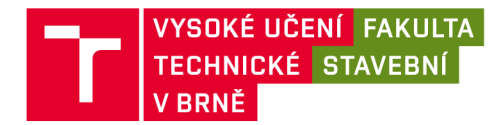

## Zadání diplomové práce

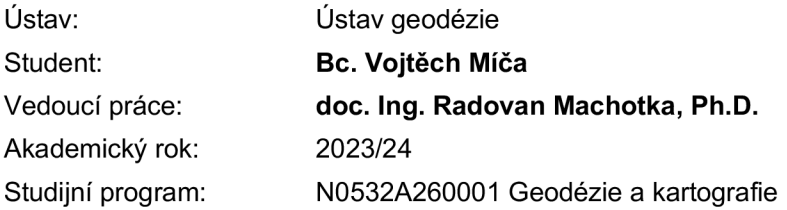

Děkan Fakulty Vám v souladu se zákonem č.111/1998 o vysokých školách a se Studijním a zkušebním řádem VUT v Brně určuje následující téma diplomové práce:

### **Měřická dokumentace sklepení v severní části Paláce s břitovou věží v areálu hradu Veveří**

#### **Stručná charakteristika problematiky úkolu:**

Seznamte se s předpisy vztahujícími se k zaměřování památkových objektů a ke kreslení stavebních objektů. Zaměřte přidělenou část památkového objektu na hradě Veveří metodou laserového skenování a zhotovte jeho výkresovou dokumentaci.

Doložte výkresovou dokumentaci a meziprodukty vzniklé při řešení zadání v míře a formě, která umožní posoudit geometrickou a polohovou správnost a kvalitu výsledků práce.

#### **Cíle a výstupy diplomové práce:**

Cílem práce je vytvoření dokumentace části paláce s břitovou věží v areálu hradu Veveří. Dokumentace bude mít podobu stavebních výkresů objektu.

#### **Seznam doporučené literatury a podklady:**

1. Veselý J.: Měřická dokumentace historických staveb pro průzkum v pámátkové péči. Národní památkový ústav, Praha 2014

2. ČSN 01 3420 Výkresy pozemních staveb - Kreslení výkresů stavební části

Termín odevzdání diplomové práce je stanoven časovým plánem akademického roku.

V Brně, dne 31. 5. 2023

L. S.

doc. Ing. Jiří Bureš, Ph.D. vedoucí ústavu

doc. Ing. Radovan Machotka, Ph.D. vedoucí práce

prof. Ing. Rostislav Drochytka, CSc., MBA, dr. h. c. děkan

#### ABSTRAKT

Tato diplomová práce se věnuje vyhotovení měřické dokumentace sklepů pod severní částí paláce s břitovou věží, který se nachází v areálu státního hradu Veveří. Sběr dat v terénu probíhal technologií 3D laserového skenování a výsledné mračno bodů sloužilo jako podklad pro vyhotovení 2D výkresové dokumentace, kterou tvoří tři půdorysy a šest svislých řezů v měřítku 1:50. Práce v první části definuje lokalitu a věnuje se problematice zaměřování historických staveb. V druhé části popisuje průběh měření a přibližuje použité metody a přístroje. Třetí část práce se pak věnuje zpracování naměřených dat a vyhotovení výsledné výkresové dokumentace.

### KLÍČOVÁ SLOVA

Hrad Veveří, 3D laserové skenování, skener Leica RTC360, měřická dokumentace, mračno bodů, Leica Cyclone Register360, Trimble RealWorks, Microstation, Panorama

#### ABSTRACT

This diploma thesis is focused on the creation of survey documentation of the cellars under the northern part of the palace with a tear-shaped tower, located within the Veveří State Castle complex. Data collection in the field was carried out using 3D laser scanning technology, and the resulting point cloud served as a basis for the production of 2D contruction documentation drawings, which include three floor plans and six vertical sections at a scale of 1:50. The first part of the thesis defines the location and addresses the issues of surveying of historical sites. The second part describes the measurement process and details the methods and instruments used. The third part of the thesis deals with the processing of the measured data and the creation of the final construction documentation drawings.

#### KEYWORDS

Veveří Castle, 3D laser scanning, scanner Leica RTC360, survey documentation, point cloud, Leica Cyclone Register360, Trimble RealWorks, Microstation, Panorama

### BIBLIOGRAFICKÁ CITACE

MÍČA, Vojtěch. *Měřická dokumentace sklepení v severní části Paláce s břitovou věží v areálu hradu Veveří.* Brno, 2024. Diplomová práce. Vysoké učení technické v Brně, Fakulta stavební, Ústav geodézie. Vedoucí doc. Ing. Radovan Machotka, Ph.D.

## PROHLÁŠENÍ O PŮVODNOSTI ZÁVĚREČNÉ PRÁCE

Prohlašuji, že jsem diplomovou práci s názvem *Měřická dokumentace sklepení v severní části Paláce s břitovou věží v areálu hradu Veveří* zpracoval samostatně a že jsem uvedl všechny použité informační zdroje.

V Brně dne 24. 5. 2024

Bc. Vojtěch Míča autor

#### **PODĚKOVÁNÍ**

Předně bych chtěl poděkovat svému vedoucímu práce doc. Ing. Radovanovi Machotkovi, Ph. D za jeho cenné rady, ochotu a za to, že mé práci nastavil správný kurz. Poděkování patří i mým rodičům, kteří mě podporovali v průběhu celého studia, a bez kterých by nic z toho, co jsem zde dokázal, nebylo možné. Dále bych chtěl poděkovat své babičce, jejíž geodetické kořeny v sobě nezapřu, za její podporu. Velké díky chci také věnovat svému spolubydlícímu a nejlepšímu příteli, jež to se mnou vydržel celé čtyři roky, na které budu velice rád vzpomínat. Také bych chtěl poděkovat všem svým kamarádům, kteří mě po dobu studia drželi při smyslech, a kteří mi byli oporou v nesnadných časech a taktéž mé přítelkyni, jejíž emoční podpora byla neméně zásadní, a která snese mé výklady o geodézii. V neposlední řadě chci poděkovat Bc. Ondřeji Pospíšilovi za jeho pomoc při měření, Bc. Haně Kuchařové, jejíž produkt bakalářské práce mi byl ku pomoci při zpracování a taktéž děkuji firmě Gefos a.s. za poskytnutí přístrojového vybavení a softwarových licencí.

Děkuji Vám všem, kteří jste se podíleli na vytváření mé osobnosti a pomohli jste ze mne udělat člověka, kterým jsem dnes.

### **OBSAH**

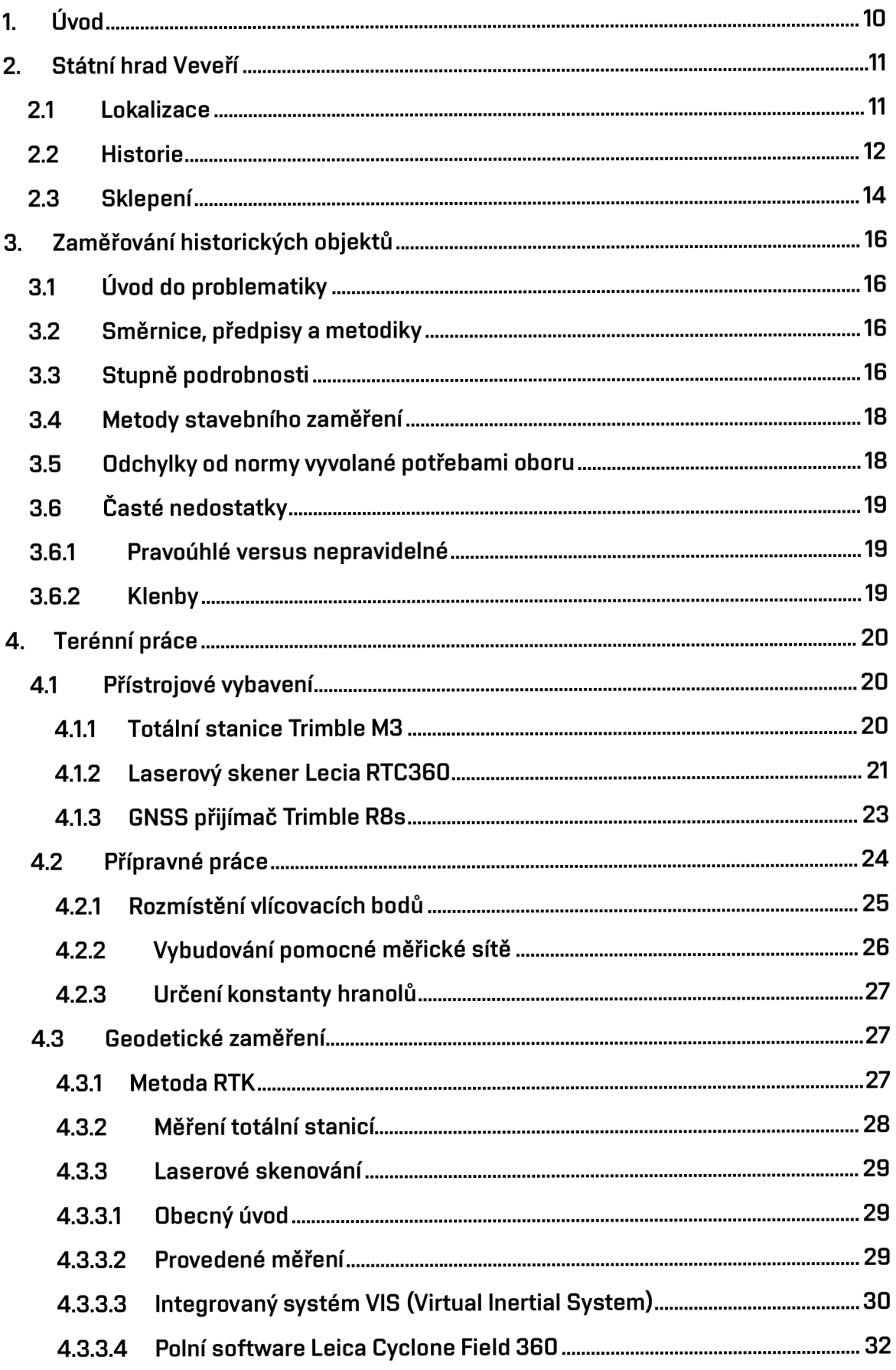

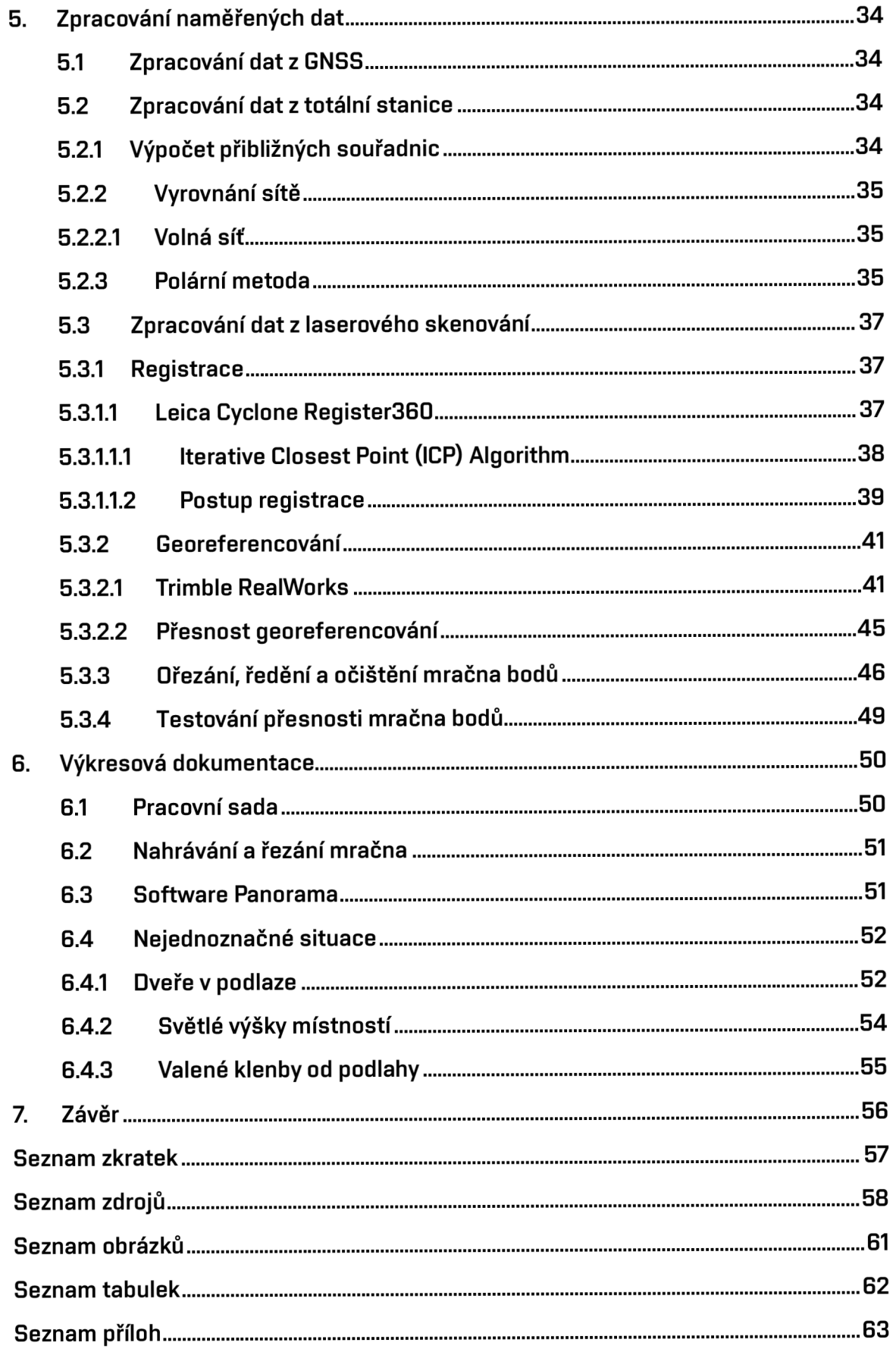

## **1. Úvod**

Tato diplomová práce se zabývá problematikou spojenou s vyhotovením stavební dokumentace sklepů pod severní částí paláce v areálu státního hradu Veveří, a to dle platných norem a na základě dat získaných technologií laserového skenování.

V první části popisuje lokalitu, která byla předmětem zaměření a představí čtenářům problematiku, kterou je zaměřování historických staveb a jejich výkresová dokumentace. V této části se práce také zaměří na přímé spojení této problematiky a laserového skenování.

V druhé části uvede použité pomůcky na provedení měření a spolu s tím popíše úplný postup terénních prací, včetně komplikací, které byly spojeny s měřením v prostorách tmavých sklepů.

V třetí části se diplomová práce zaměří na proces zpracování naměřených dat z terénu, kde bude detailněji vylíčen postup zpracování skenů.

Ve čtvrté a poslední části práce prozkoumá obecnou část procesu vyhotovování stavební dokumentace a uvede příklady problémů zakreslení složitějších situací, které se v této lokalitě objevily, tak, aby předměty ve výkresu byly v souladu s normou ČSN 01 3420: "Výkresy pozemních staveb – Kreslení výkresů *stavební části".* 

## **2. Státní hrad Veveří**

Tento památkový objekt patří k nejstarším, stavebně rozlehlým a historicky nejzajímavějším hradům Moravy. [1] Zároveň by se o tomto hradu dalo hovořit jakožto o jednom z nejvíce devastovaných hradů ČR, na jehož pomalém chátrání se podíleli nejen komunisté, ale také feudálové a vědci.

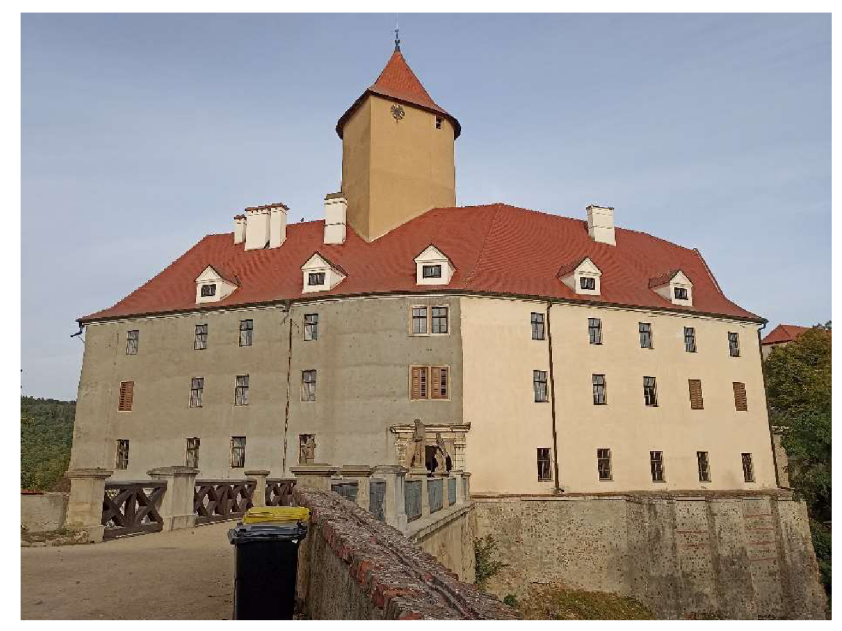

*Obr. č. 1: Pohled na palác s břitovou věží státního hradu Veveří, [Autor]* 

### **2.1 Lokalizace**

Státní hrad Veveří se nachází přibližně 20 km severozápadně od centra města Brna v katastrálním území Bystrc, kde stojí na rozsáhlém skalnatém návrší nad řekou Svratkou a potokem Veverkou. [2]

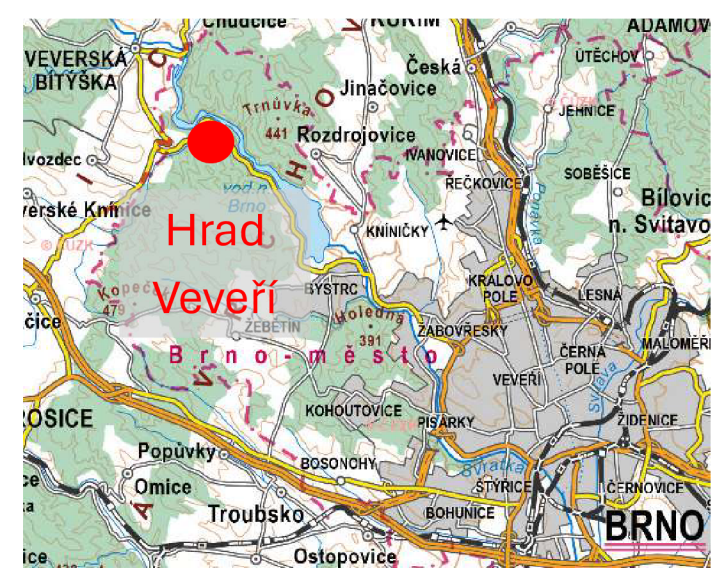

*Obr. č. 2: Poloha státního hradu Veveří, [3]* 

### **2.2 Historie**

První písemná zmínka o hradu Veveří pochází z roku 1213, kdy měl sloužit pouze jako lovecký zámek. Jeho skutečnou podobu z tohoto období je jen těžké odhadnout, jelikož průzkumy vedené v této lokalitě prokázaly zdivo datující pouze do 14. století. [2]

Roku 1247 se majitelem hradu Veveří stává tehdejší moravský markrabě a budoucí král Českého království Přemysl Otakar II. Po jeho korunovaci v roce 1251 byl hrad využíván jako vězení pro všechny královy úhlavní nepřítele. [2]

V první polovině 14. století byl hrad zastaven Janem Lucemburským do zeměpanských rukou, avšak v těch nepobyl dlouho, neboť ho nazpět vykoupil jeho syn Karel IV. V tomto období také vypukl na hradě stavební ruch, kdy byl stavěn už pátý palác a přestavby se dočkala i břitová věž. Z tohoto období také pocházejí původní dvě patra sklepů . [2] [4]

Hrad v 15. a 16. století se častokrát stal na kratší i delší čas hradem zástavním a byl mezitím dvakrát obléhán, a to husity i Švédy, ovšem vždy neúspěšně. [2]

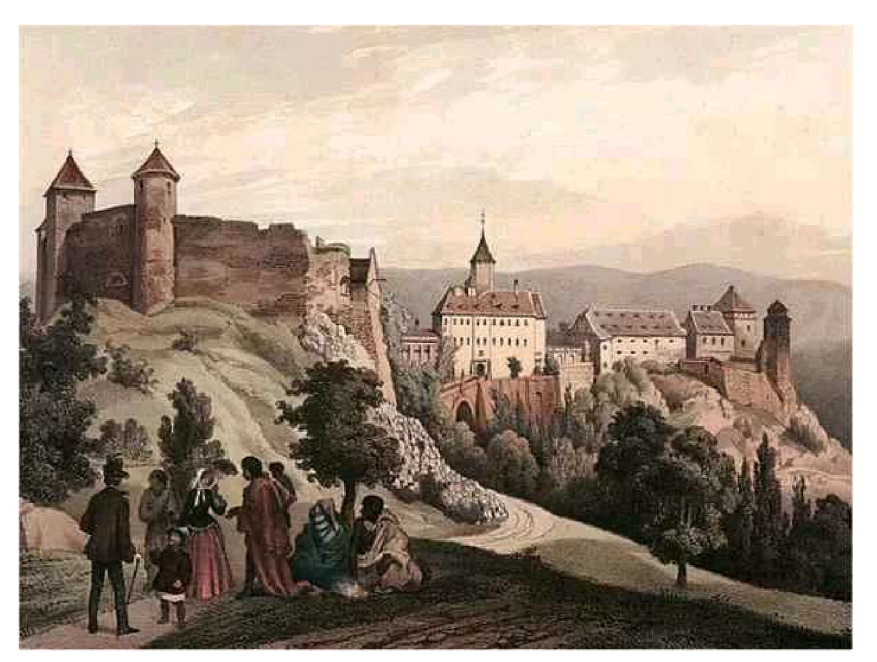

*Obr. č. 3: Starší vyobrazení hradu Veveří, [5]* 

V17. století byl hrad přestavěn do podoby, ve které ho známe dnes. Při této přestavbě však byly zbořeny dva nejstarší přemyslovské paláce. Od 18. století hrad měnil majitele velmi často. Ti však nejevili žádnou snahu o rekonstrukci tohoto objektu, byl občasně vyrabován, a proto hrad chátral čím dál víc. [4]

Na začátku 20. století ho dostala do majetku Československá republika. Již v této době byl oblíbeným místem výletů pro veřejnost. To se však změnilo příchodem 2. světové války, kdy byl hrad zabaven pro potřeby wehrmachtu a byl zde zbudován rozsáhlý výcvikový prostor. Na konci války byl hrad poškozen bombardováním a rabováním. [4]

V 50. letech 20. století byly prostory hradu hrubě upraveny pro provoz Správy lesního hospodářství a internát učňů. Dřevěné podlahy byly zality betonem, na fresky nanesena omítka a byly provedeny další "renovační" praktiky. [4]

V 70. letech byl celý objekt svěřen do péče Vysokého učení technického v Brně, které mělo v plánu z hradu Veveří udělat studentské a kongresové centrum, ale realizovány byly pouze dvě etapy. Jedna z nich zahrnovala nanesení stříkaného betonu na zdi a taktéž betonové injektáže. Ty budovy hradu nezpevnili, ale naopak ohrozili. [4]

Po tomto všem byl stagnující projekt VUT v polovině 90. let 20. století zastaven a byl vypracován nový projekt na přetvoření objektu hradu do podoby rekreačního centra. Tento plán však rychle bortí nedostatek financí a hrad Veveří se na přelomu tisíciletí dostává do správy ministerstva kultury, které se jej stále snaží uvést do lepšího stavu a zabránit jeho další vandalizaci. [4]

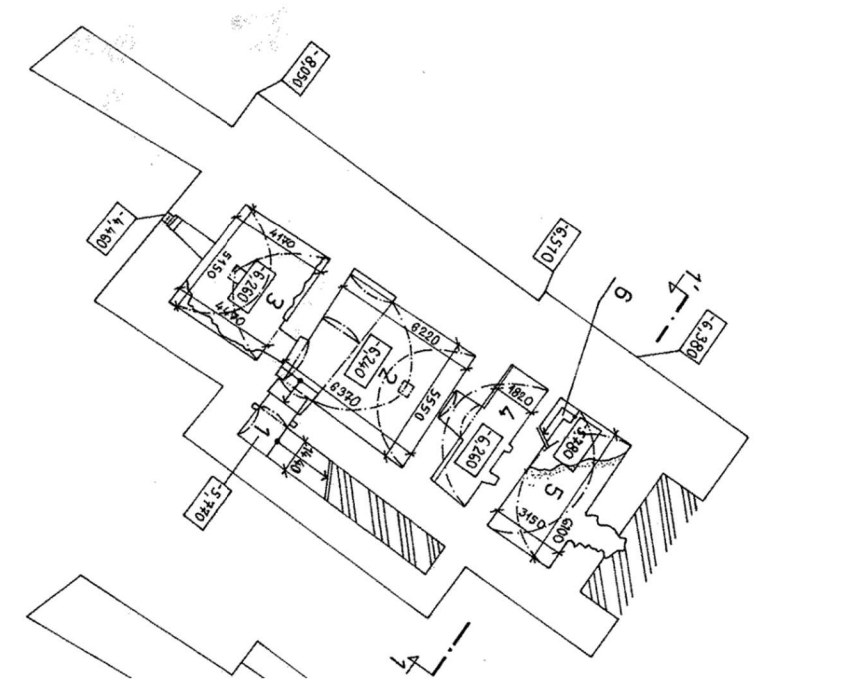

*Obr. č. 4: Dřívější výkresová dokumentace sklepů hradu Veveří, [6]* 

ż,  $\frac{1}{10}$ 

### **2.3 Sklepem'**

Úvodem by mělo být uvedeno, že se nejedná o sklepy v pravém slova smyslu. Z jižní a východní strany se totiž opravdu nacházejí pod úrovní terénu, ale ze strany severní a západní tomu již tak není. Objekt paláce se totiž nachází na skalním srázu a sklepy jsou z těchto světových stran obnaženy. Po domluvě s vedoucím práce však tyto obnažené zdi nebyly zahrnuty do předmětu měření z důvodu špatného přístupu.

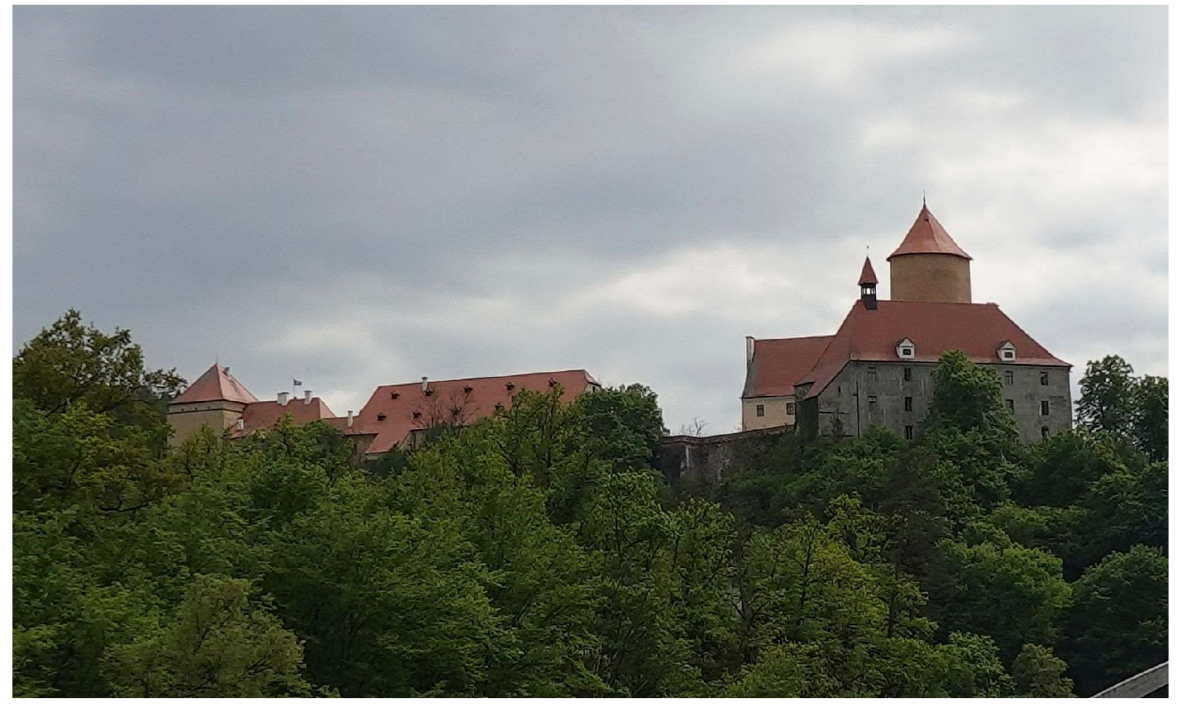

*Obr. č. 5: Pohled na hrad Veveří z lodi na řece Svratce, [Bc. Magdaléna Feitová]* 

Historie sklepení sahá až do druhé poloviny 14. století. Již v této době mělo dvě patra, která nejspíše sloužila pro uchování potravin. Vyšší patro bylo původně spojeno s černou kuchyní pro snadnější přístup, v dnešní době je však průchod zazděný. V nejvýchodnější části se nachází místnost zvaná "lednice", která se rozprostírá přes obě patra a nachází se v ní portálek ústící na nádvoří, kudy se v zimě dovnitř shazoval led ze zamrzlé řeky Svratky. [6]

V 70. letech 20. století ani tyto prostory nebyly ušetřeny modernizaci a skoro všechny stěny byly pokryty vrstvou stříkaného betonu, což bylo součástí etapy sanace. [6]

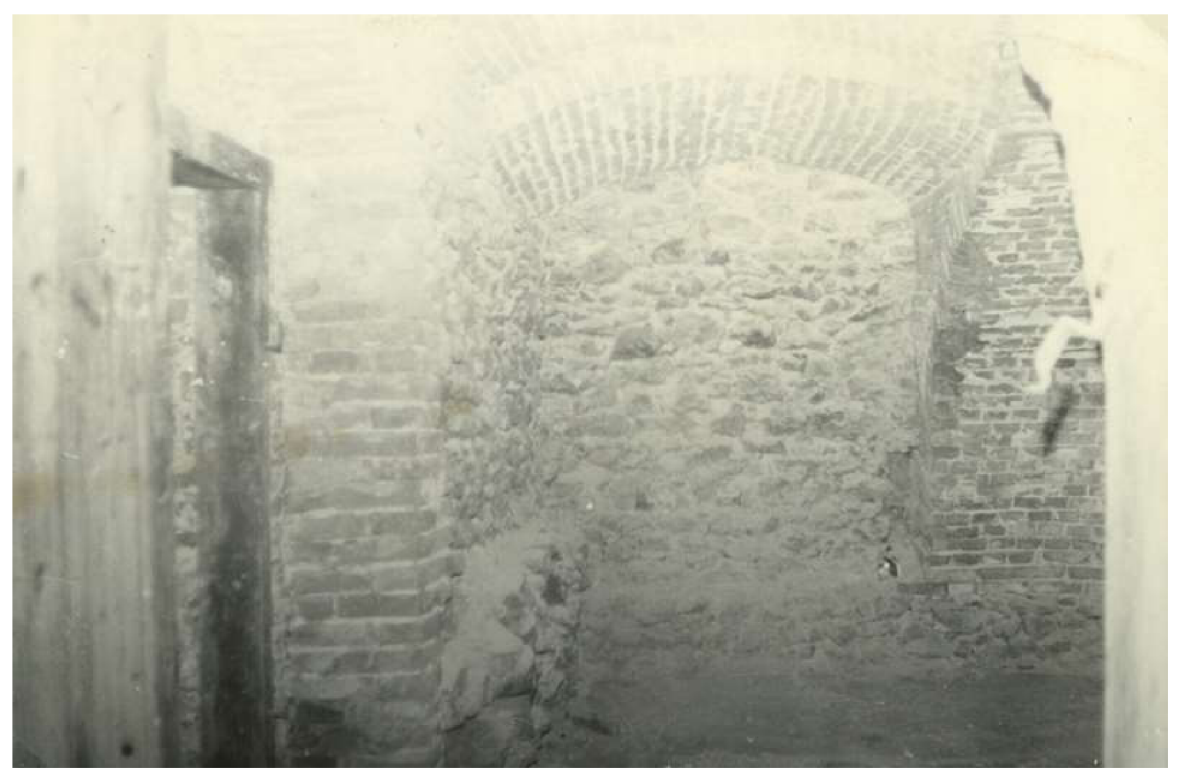

*Obr. č. 7: Fotografie sklepů před sanací, 2PP, [6]* 

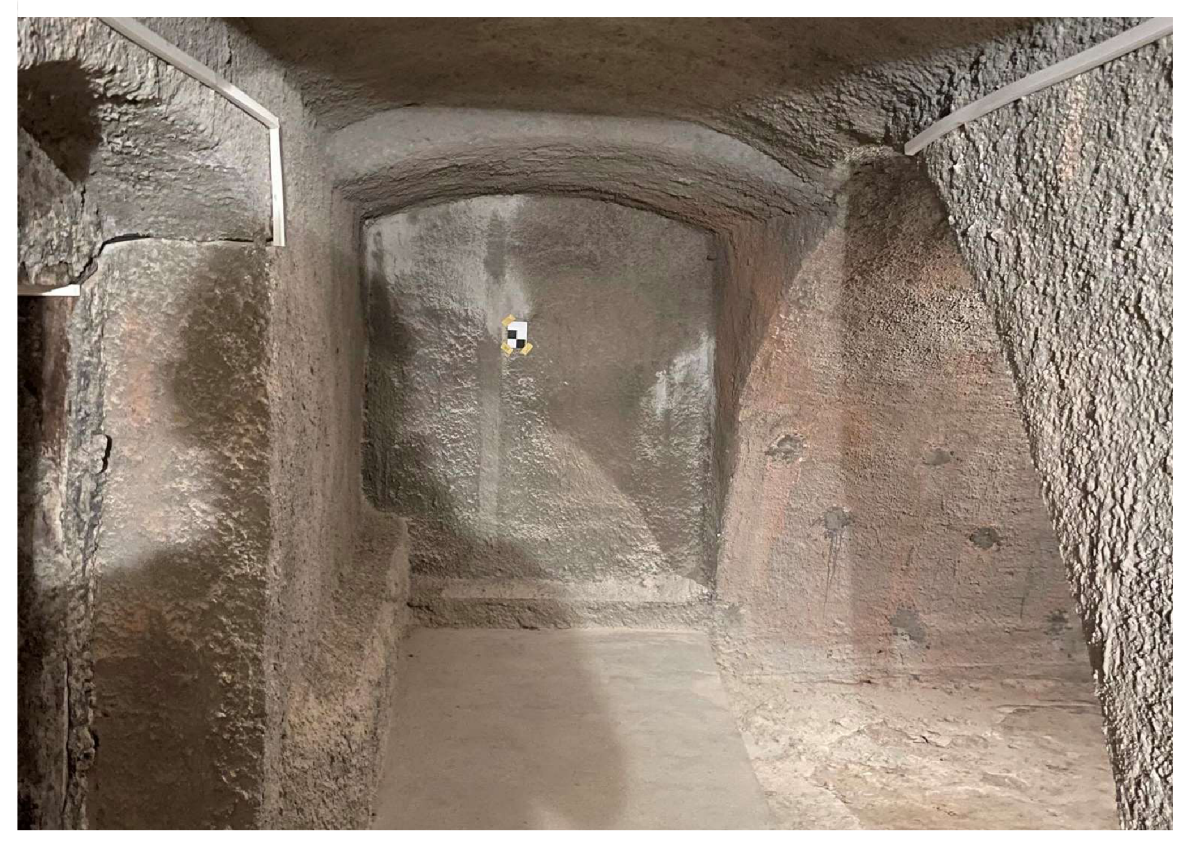

*Obr. č. 6: Fotografie sklepů po sanací, totožné místo jako na minulé fotografii, [Autor]* 

V neposlední řadě stojí za zmínku dřevěné schodiště vedoucí do druhého podzemního podlaží, které pochází z rozmezí let 1814-1831. [6]

## **3. Zaměřování historických objektů**

V této kapitole práce přiblíží téma měřické dokumentace historických objektů, a to ze stránky legislativní i praktické.

### **3.1 Úvod do problematiky**

Měřická dokumentace je jeden ze základních prostředků uchování, výzkumu a péče o nemovité kulturní dědictví. Kvalita této dokumentace je však v praxi velice různá a tento rozdíl plyne z dlouhodobé absence metodického postupu sloužícímu konkrétně této problematice, který by odpovídal aktuálním technologiím. Dále pak norma ČSN 01 3420, která popisuje metodiku vytváření stavební výkresové dokumentace, není vždy pro zakreslení skutečného stavu historických objektů využitelná. Z těchto důvodů byla z iniciativy Národního památkového ústavu vytvořena metodika zaměřování a tvorby měřické dokumentace historických staveb, dle které byl volen postup této diplomové práce. [7]

Tato metodická publikace definuje nejen samotné zaměřování historických staveb, ale také nás seznamuje s historií této problematiky, uvádí možnosti a náležitosti výstupů, zmiňuje využitelnost nových technologií a určování ceny za tyto práce. Je to velice komplexní dílo, které by v ohledu zkvalitnění výsledků dokumentace pro obnovu a zachování památek mohlo být směrodatné.

#### **3.2 Směrnice, předpisy a metodiky**

K dispozici je řada starších metodických pokynů, které jsou však v současné době těžko k dostání, a hlavně jsou zastaralé (nejnovější směrnice byla vydána roku 1976 "Směrnice pro zaměřování nemovitých kulturních památek", která je považována za velmi stručnou). [7]

Měřická činnost je pochopitelně od počátku ovlivňována a určována zákony a oborovými normami. Ze zákonů to je především stavební zákon č. 283/2021, Sb. (dříve č. 183/2006, Sb.), z nore m pak *ČSN 01 3420: "Výkresy pozemních staveb - Kreslení výkresů stavební části". [7]* 

#### **3.3 Stupně podrobnosti**

Požadavek na vytvoření stupňů podrobností přímo vyplývá z významu dokumentovaného objektu, účelu, pro který se daná dokumentace zpracovává, a prostředkům, které jsou k dispozici. S větší podrobností totiž roste časová náročnost, se kterou samozřejmě roste cena. Existuje nepsané pravidlo, dle kterého se práce v terénu provádí s podrobností o jeden stupeň vyšší, než je úroveň požadovaná k dokumentaci (nejekonomičtější řešení z důvodu zbytečného doměřování). [7]

Z těchto důvodů metodická publikace vytváří čtyři základní kategorie, kde člení různé stupně podrobnosti podle způsobu jejich vyhotovení a využití. [7]

Stupně podrobnosti jsou kategorizovány [7]:

- I) Orientační dokumentace
	- Jedná se o náčrty od ruky bez měřítka, rozměry jsou v metrech či krocích a celkově mají nízkou výpovědní hodnotu.
	- Patři zde však i měřené dokumentace v měřítku 1:200 nebo 1:100 kde se zanedbávají odchylky od pravého úhlu.
	- Jejich využití se pohybuje v oblasti, kdy není možné z časových nebo finančních důvodů provést kvalitní zaměření.
- II) Základní dokumentace
	- Jako první uvedená odpovídá běžným požadavkům dle právních předpisů .
	- Předpokládá se provedení kvalifikovanou osobou.
	- Tolerance v poloze i rozměrech je 5–10 cm v celkových plánech.
- III) Podrobná dokumentace
	- Dokumentace čistě na geodetické bázi.  $\mathbb{Z}^2$
	- Měřítko 1:50 a větší.
	- Je dostatečným podkladem pro většinu průzkumných i projektových prací.
- IV) Tvarově věrná dokumentace
	- $\omega_{\rm{max}}$ Nejpokročilejší a nejpodrobnější dokumentace.
	- Výstupy hlavně v podobě 3D modelů.
	- Zachycují se i např. barvy.

Stupeň podrobnosti výsledku této diplomové práce by mohl být zařazen do kategorie III), která mu nejvíce odpovídá.

### **3.4 Metody stavebního zaměření**

Metoda se volí nejen dle charakteristiky předmětu měření, ale v dnešní době hlavně dle podrobnosti a vyžadované podoby výsledné stavební dokumentace. [7]

Tyto metody se dělí do tří základních částí [7]:

- 1) Geodetické metody (Polární metoda, nivelace, ...)
- 2) Fotogrammetrické metody (Jednosnímková fotogrammetrie, metoda "structure for motion", ...)
- 3) Technologie 3D skenování
	- Tato metoda je vhodná zejména pro dokumentaci rozsáhlých objektů s členitým reliéfem povrchu, stejně jako pro objekty špatně přístupné. Je to velice přesná technologie , která se využívá hlavně u objektů s komplexní povrchovou strukturou (síťové klenby, sochy, ...)

Zároveň je možno konstatovat, že technologie laserového skenování, která byla využita v rámci této diplomové práce, byla klíčová pro zjištění skutečného průběhu zdiva a jiných prvků měřeného objektu a měření totální stanicí by v tomto případě trvalo mnohokrát déle.

#### **3.5 Odchylky od normy vyvolané potřebami oboru**

Zde metodika NPÚ uvádí příklady nevýhod striktního dodržování normy ČSN *<sup>01</sup> 3420.* Taje totiž uzpůsoben a pro zobrazování moderníc h typovýc h konštrukci a pro vyjádření atypických konstrukcí nepostačují. [7]

Proto jsou zde uvedeny nové druhy čar s odlišnými významy od normy, které by měli najít uplatnění právě v tvorbě komplexních a nepravidelných konstrukcích. [7] Avšak pro účel této diplomové práce byla buď dostačující symbolika čar uvedená v norm ě *ČSN EN ISO 128-2: "Technická dokumentace produktu (TPD) - Obecná pravidla zobrazování- Část 2: Základní pravidla pro čáry" a* poku d byla nedostačující, tak bylo využito vlastního způsobu zaznačení, jehož význam je uveden v legendě na odpovídajících výkresech .

Toto odchýlení se týkalo hlavně v kótování např. schodišť, která neměla stejnou šířku schodišťového stupně a světlých výšek místností, které neměly z důvodu klenutých a výškově členitých stropů smysl. Dále se vytvořením vlastního znaku vyřešilo zaznačení spádových ploch, které nebyly pochozí a také byla použita typově nestandardní čára pro zaznačení nejasného průběhu obvodového zdiva (podlahy/stropu). Nakonec bylo v návaznosti na předešlé dokumentace státního Hradu Veveří zavedeno barevné rozlišení materiálů a prvků, které je v norm ě *ČSN 01*  3420 řešeno pouze šrafováním a poznámkami.

Celkově však bylo dodržení normy ČSN 01 3420 možné ve většině případů.

### **3.6 Časté nedostatky**

Metodika NPÚ se také věnuje nedostatkům měřické dokumentace, které se často vyskytují v praxi a jejich řešením. V této kapitole budou uvedeny zásadní nedostatky, kterým se musela diplomová práce vyhnout v procesu tvorby měřické dokumentace historického objektu sklepů, a které jsou obsahem metodiky NPÚ.

Mimo jiné zde metodika NPÚ míří na osobní nedostatky zpracovatelů, jejichž nepečlivost a maximální zisk z minima vykonané práce zapříčiňuje nekvalitní provedení dokumentace. Tímto však neobhajuje zadavatele, ale naopak je viní za podcenění významu kvality zaměření a neochoty kvalitního finančního odměnění. [7]

### **3.6.1 Pravoúhlé versus nepravidelné**

Zanedbání odchylek od pravého úhlu je typická chyba, která se objevuje ve většině nekvalitně zpracovaných dokumentacích . Je zde třeba uvést zásadu , že zaměření historické stavby má respektovat maximum odchylek a nepravidelností. Měli bychom se tedy snažit zachytit průběh nepravidelných prvků realisticky. [7]

### **3.6.2 Klenby**

Samostatnou kapitolu představují klenby, zejména v půdorysech. Norma ČSN 01 3420 problematiku kleneb explicitně neřeší a je třeba se jí tedy zabývat obecněji. Viditelné hrany čela klenby se v půdorysu sklápějí a označují se jako průběh hrany nad rovinou řezu. Problém však nastává u komplikovanějšího tvaru kleneb, které nejsou pouze půlkruhové. Zde by se měl do sklopení v půdorysu věrně zobrazovat její tvar, je to však proces časově náročný, a proto se dá u složitých případů přistoupit k jisté geometrizaci v půdorysu. V tomto případě, ale musí být za každou cenu klenba ve skutečném tvaru nakreslena ve svislém řezu, aby byl zachován její skutečný tvar. [7]

## **4. Terénní práce**

Tato část práce se bude věnovat přístrojovému vybavení, které bylo využito k účelu sběru dat v zájmové lokalitě. Následně uvede postup prací, které předcházely samotnému zaměření, a nakonec uvede pracovní postupy, kterými byla data v terénu získána.

### **4.1 Přístrojové vybavení**

#### **4.1.1 Totální stanice Trimble M3**

Pro účely terestrického měření byla použita totální stanice Trimble M3 (v.č. D036261). Tato manuální totální stanice disponuje polním softwarem Trimble Access a je ovladatelná pouze pomocí zabudovaného kontroleru. [8] Její konstrukce je velmi kompaktní a lehká, což usnadňuje měření a pohyb s totální stanicí v těsnějších prostorech, což bylo velice užitečné při zaměřování objektu této diplomové práce.

K totální stanici byly také použity stativy, hranoly na trojnožce a hranol na tyčce (plný vyčet měřických pomůcek je uveden v technické zprávě, která se nachází v příloze 01.1\_Technicka\_Zprava.pdf).

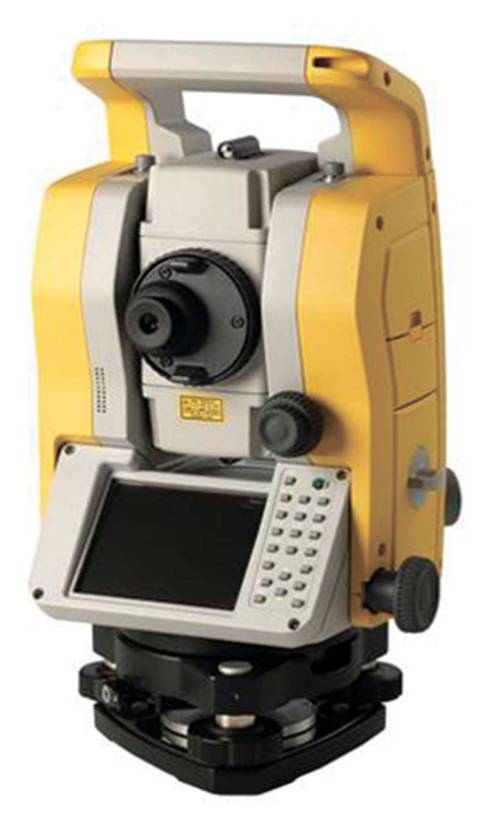

*Obr. č. 8: Totální stanice Trimble M3, [9]* 

| Délková přesnost (směrodatná odchylka dle ISO 17123-4) |                                       |  |  |  |  |
|--------------------------------------------------------|---------------------------------------|--|--|--|--|
| Hranolový mód                                          | $±2$ mm $±2$ ppm                      |  |  |  |  |
| Bezhranolový mód                                       | $\pm 3$ mm $\pm 2$ ppm                |  |  |  |  |
| Úhlová přesnost (směrodatná odchylka dle DIN 18723)    |                                       |  |  |  |  |
| Vodorovná a svislá                                     | 2" (0,5 mgon)                         |  |  |  |  |
| <b>Dalekohled</b>                                      |                                       |  |  |  |  |
| Zvětšení                                               | 30x                                   |  |  |  |  |
| <b>Kompenzátor</b>                                     |                                       |  |  |  |  |
| Typ                                                    | Dvouosý                               |  |  |  |  |
| Rozsah                                                 | ±3'                                   |  |  |  |  |
| <b>Baterie</b>                                         |                                       |  |  |  |  |
| Typ                                                    | Li-ion 2x                             |  |  |  |  |
| Výdrž                                                  | $\sim$ 18 h (při kontinuálním měření) |  |  |  |  |
|                                                        | Provozní teplota                      |  |  |  |  |
| -20 °C až +50 °C                                       |                                       |  |  |  |  |

*Tab. č. 1: Vybrané technické parametry Trimble M3, [8]* 

#### **4.1.2 Laserový skener Lecia RTC360**

Laserový skener Leica RTC360 je vysokorychlostní 3D laserový skener s integrovaným systémem pro snímání HDR ("High Dynamic Range") panoramatických snímků a systémem VIS (Visual Inertial System) pro zpracování a registraci mračen v reálném čase (tato technologie je více popsána v kapitole 4.3.3 Laserové skenování). [10]

Ke skeneru je dostupná polní aplikace Leica Cyclone FIELD 360, která se dá nainstalovat na jakékoli zařízení Android nebo iOS (v případě této diplomové práce na tabletu Apple iPad).

Laserový skener, kontroler i příslušné softwary k němu mi byly poskytnuty firmou Gefos a.s.

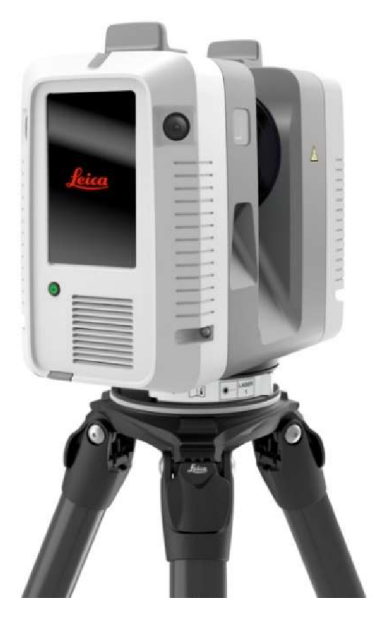

*Obr. č. 9: Laserový skener Leica RTC360,[11]* 

| Přesnost                                   |                        |  |  |  |  |  |
|--------------------------------------------|------------------------|--|--|--|--|--|
| Délková                                    | $(1+10$ ppm $)$ mm     |  |  |  |  |  |
| Úhlová                                     | 18" (5 mgon)           |  |  |  |  |  |
|                                            | 1,9 mm @ 10 m          |  |  |  |  |  |
| 3D                                         | 2,9 mm @ 20 m          |  |  |  |  |  |
|                                            | 5,3 mm @ 40 m          |  |  |  |  |  |
|                                            | $0,4$ mm $@$ 10 m      |  |  |  |  |  |
| Délkový šum                                | 0,5 mm @ 20 m          |  |  |  |  |  |
| Sklonoměr                                  | 3' pro libovolný sklon |  |  |  |  |  |
|                                            | Rozlišení skenování    |  |  |  |  |  |
| 3 uživatelská nastavení (3/6/12 mm @ 10 m) |                        |  |  |  |  |  |
| Rychlost skenování                         |                        |  |  |  |  |  |
| Až 2 000 000 bodů za vteřinu               |                        |  |  |  |  |  |
| <b>Dosah</b>                               |                        |  |  |  |  |  |
|                                            | Min. 0,5 m až do 130 m |  |  |  |  |  |
|                                            | <b>Baterie</b>         |  |  |  |  |  |
| Typ                                        | Li-ion 2x              |  |  |  |  |  |
| Výdrž                                      | $\sim$ 4 h             |  |  |  |  |  |
|                                            | Provozní teplota       |  |  |  |  |  |
| $-5 °C$ až +40 °C                          |                        |  |  |  |  |  |

*Tab. č. 2: Vybrané technické parametry Leica RTC360, [10]* 

#### **4.1.3 GNSS přijímač Trimble R8s**

Z důvodu potřeby připojit měřená data do závazných referenčních systémů S-JTSK a Bpv, bylo zapotřebí kvůli nemožnosti měření na body polohového bodového pole a výškového bodového pole, si určit body GNSS aparaturou v požadovaných souřadnicích .

Byl proto použit GNSS přijímač Trimble R8s, který je schopný přijímat signál současně z družic systémů GPS, GLONASS, Galileo a BeiDou. [12]

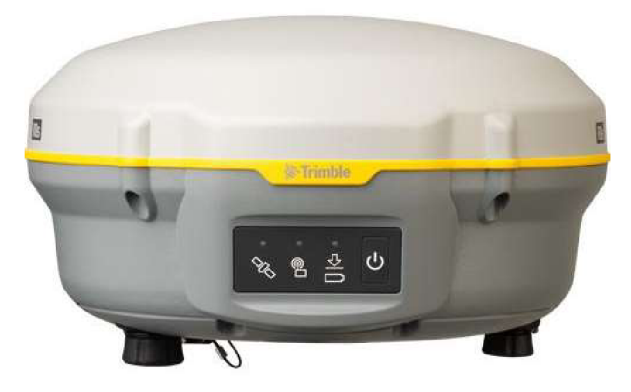

*Obr. č. 10: GNSS přijímač Trimble R8s,[13]* 

| Přesnost RTK měření          |                    |  |  |  |  |  |
|------------------------------|--------------------|--|--|--|--|--|
| Jedna délka základny <30 km  |                    |  |  |  |  |  |
| Poloha                       | 8 mm + 1 ppm RMS   |  |  |  |  |  |
| Výška                        | 15 mm + 1 ppm RMS  |  |  |  |  |  |
|                              | Síťové řešení      |  |  |  |  |  |
| Poloha                       | 8 mm + 0,5 ppm RMS |  |  |  |  |  |
| Výška                        | 15 mm + 0,5ppm RMS |  |  |  |  |  |
| Doba trvání<br>inicializace  | typicky <8 sekund  |  |  |  |  |  |
| Spolehlivost<br>inicializace | typicky >99.9%     |  |  |  |  |  |
|                              | <b>Baterie</b>     |  |  |  |  |  |
| Typ                          | Li-ion             |  |  |  |  |  |
| Výdrž                        | $\sim$ 5 h         |  |  |  |  |  |
|                              | Provozní teplota   |  |  |  |  |  |
| –40 °C až +65 °C             |                    |  |  |  |  |  |

*Tab. č. 3: Vybrané technické parametry Trimble R8s, [12]* 

### **4.2 Přípravné práce**

Nejprve byla provedena rekognoskace zájmových částí hradu Veveří, kterými jsou tři podlaží, z nichž dvě jsou podzemní a všechny se nacházejí v severní části paláce s břitovou věží. Sklepy nám byly představeny panem Bc. Pavlem Uedlem (tiskový mluvčí Státního hradu Veveří), který nám poskytl náhled do historie sklepů a jejich dřívějších stavebních úprav a upozornil nás na problémová místa. Zároveň bylo zjištěno, že sklepy obsahují dvě místnosti, které se výškově rozprostírají přes dvě podlaží. Měřený objekt je ve stavu rekonstrukce a pohyb v něm byl částmi poněkud komplikovaný. Výsledkem rekognoskace byla přesnější představa o charakteru této části a taktéž o následujícím postupu.

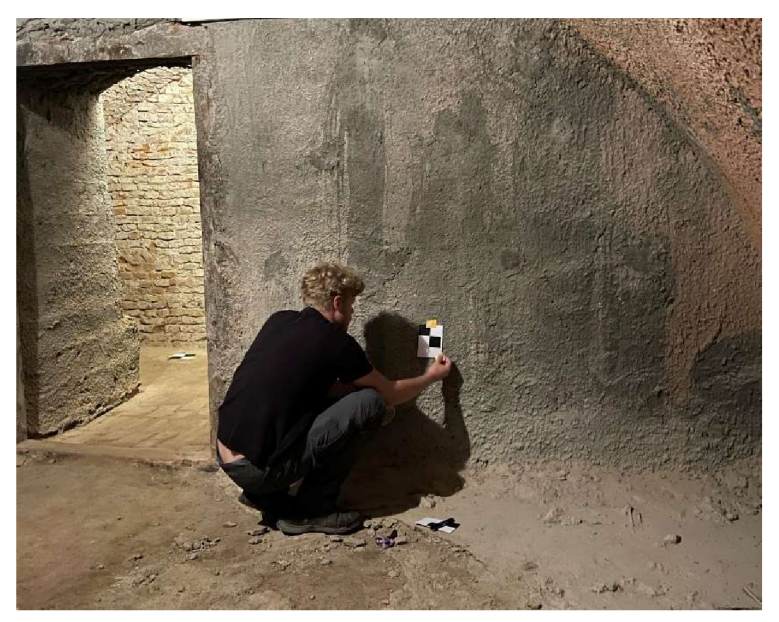

*Obr. č. 11: Rozmisťování VB a KB v prostorách 2PP, [Bc. Ondřej Pospíšil]* 

Revize pomocné měřické sítě (dále jen PMS), která byla zřízena v předchozích etapách zaměřování, proběhla pod vedením doc. Ing. Radovana Machotky Ph.D., při které byly nalezeny pouze dva body na nádvoří paláce s břitovou věží, což bylo nejspíše způsobeno vlivem nedávných rekonstrukcí v areálu hradu. Jeden z těchto bodů byl využit jako bod nové PMS, avšak jeho souřadnice byly přeurčeny z důvodu neznalosti dřívějšího zacházení s jeho stabilizací a druhý nalezený bod byl využit pouze jako kontrolní.

Oba tyto body však byly podkladem k ověření návaznosti na předchozí měření. Současně s nimi byly zachovány dva vlícovací body, které mohly být pro ověření návaznosti také využity.

Přehledný náčrt PMS je součástí přílohy 06.1\_Prehledny\_Nacrt\_PMS.pdf.

#### **4.2.1 Rozmístění vlícovacích bodů**

Po rekognoskaci lokality a revizi stávající PMS bylo přikročeno k rozmístění vlícovacích bodů (dále jen VB) a kontrolních bodů (KB). Tyto body byly důležité ve fázi registrace skenů a následného georeferencování mračna bodů do S-JTSK a Bpv, a proto musely být tyto značky rozmístěny co možná nejrovnoměrněji po měřeném objektu a zároveň takovým způsobem, aby byly viditelné ze stanovisek, na kterých bylo prováděno terestrické měření totální stanicí a aby byly snadno identifikovatelné z mračna bodů.

Vzhledem k charakteru výstupu měření bylo rozhodnuto, že panoramatické snímky ze skeneru nebudou potřeba, neboť na vyhotovení výkresů stavební dokumentace bylo neobarvené mračno postačující. V tmavých sklepech by navíc zabezpečení správného výsledku snímkování skeneru bylo komplikované.

Jakožto VB a KB bylo využito papírových šachovnicových terčů, jelikož jejich kontrast nízko reflexní černé a vysoko reflexní bílé, bude na výsledném bodovém mračnu dobře viditelný a rozlišitelný při nastavení barvy mračna dle intenzity odrazu.

Po problému se špatnou viditelností přichází další komplikace, a to přímo ve stabilizaci VB a KB. Sklepy, jejichž zdivo bylo při minulých "rekonstrukcích" kvůli stabilitě ukryto pod vrstvou stříkaného betonu nebo bylo přímo bouráno, byly pokryty nánosem suťového prachu a jiných usazenin, které znemožňovali použití jakýchkoli lepících pomůcek (vyzkoušena byla malířská lepící páska, izolační páska, oboustranná páska, PVC páska a lepící plastelína). Jednoduché řešení spočívalo v důkladném oprášení a očištění míst pro umístění VB a KB, avšak i po tomto zaopatření nebyla většina lepících pomůcek dostatečně adhezivní s výjimkou PVC pásky, která byla s úspěchem použita ke stabilizaci VB a KB.

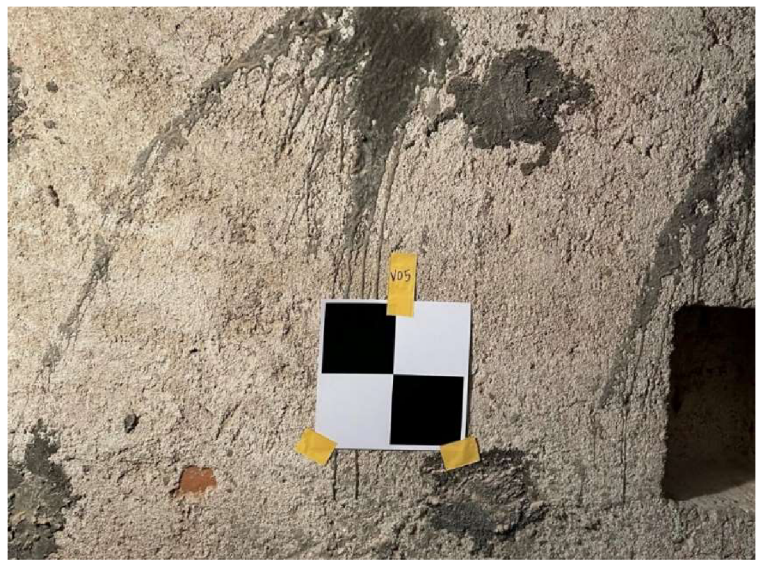

*Obr. č. 12: Způsob stabilizace VB5 pomocí šachovnicového terče a PVC pásky, [Autor]* 

VB a KB byly rozmisťovány rovnoměrně nejen polohově, ale také výškově s ohledem na fakt, že mračno pokrývalo tři patra. Celkový počet VB a KB činí 21

Schéma rozmístění VB a KB je součástí přílohy 06.2\_Prehledny\_Nacrt\_VB-KB.pdf).

#### **4.2.2 Vybudování pomocné měřické sítě**

Následně byly stabilizovány body PMS pro účel zaměření VB. Jelikož se jedná o historický objekt, tak k této stabilizaci bylo přistupováno šetrně tedy tak, aby stabilizace byly v případě potřeby snadno odstranitelné, a to bez poškození povrchu, na kterém se nacházely.

Řešení se týkalo tenké značky fixou (která zajišťovala zmenšení vlivu centrace) na papíru, který byl k zemi přilepen oboustrannou lepící páskou. Počet bodů PMS je 14, což je poměrně vysoké číslo na měřenou lokalitu menších rozměrů jako jsou sklepy. Tato skutečnost byla zapříčiněna vysokou členitostí půdorysu sklepení jak horizontální, tak vertikální.

Z těchto 14bodů se čtyři nachází v exteriéru. Tyto čtyři body byly stabilizovány buď dřevěným kolíkem nebo malým nakresleným křížkem na obrubníku či na poklopu kanálu (tj. tak aby nehyzdili okolí). Zároveň šest bodů je společných s mým kolegou Bc. Ondřejem Pospíšilem, jehož rozsah měření se pohyboval na opačné straně paláce.

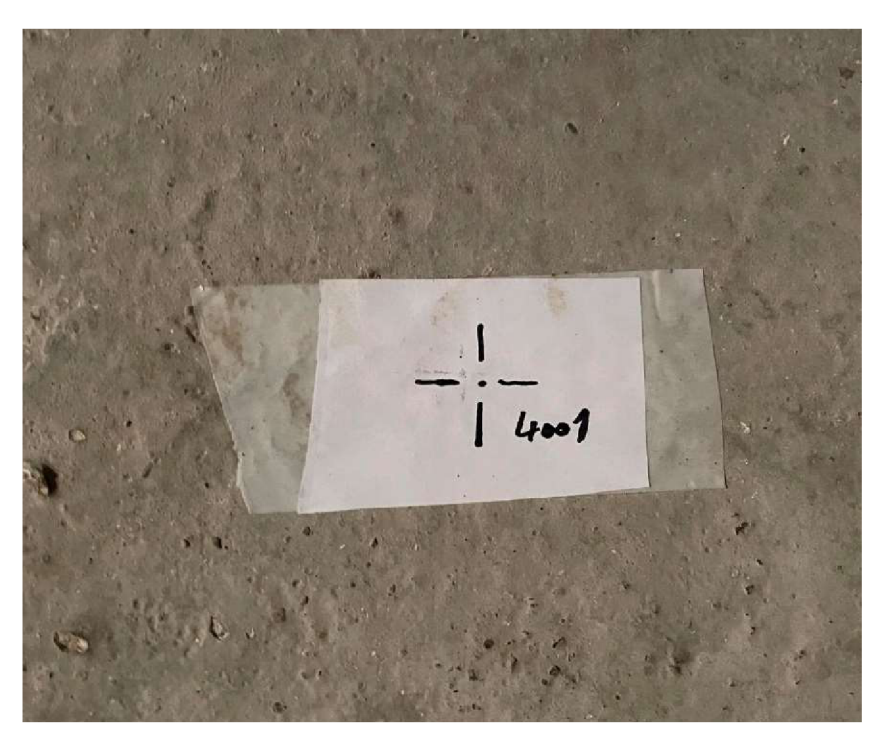

*Obr. č. 13: Způsob stabilizace bodu PMS 4001, [Autor]* 

#### **4.2.3 Určení konstanty hranolů**

Před samotným měřením bylo provedeno určení součtové konstanty totální stanice a hranolu (k dispozici byly dva hranoly na trojnožce a jeden hranol na výtyčce, a proto bylo toto určení provedeno třikrát).

Protokoly určení součtové konstanty jsou součástí přílohy 05.1\_Souctove\_Konstanty.pdf.

#### **4.3 Geodetické zaměření**

Tato kapitola se zaměřuje na postupy měřických prací provedených pro účel sběru dat pro vyhotovení dokumentace historického objektu a přibližuje jejich průběh v zájmové lokalitě.

#### **4.3.1 Metoda RTK**

Měření technologií GNSS metodou RTK proběhlo na čtyřech bodech PMS, které měly nejlepší observační podmínky (nejmíň zakrytý obzor). Samotné měření probíhalo s využitím tripodu (viditelný na obr. č. 12), aby GNSS přijímač zůstal ve svislé pozici po celou dobu měření, která činila pět minut (300 záznamů s jednovteřinovou observací) a bylo provedeno dvakrát až třikrát v minimálně hodinovém rozestupu.

Výsledné souřadnice měli sloužit k navázání PMS do závazných referenčních systémů (S-JTSK a Bpv). Protokol z měření metodou RTK se nachází v příloze 03.1\_Protokol\_GNSS.pdf.

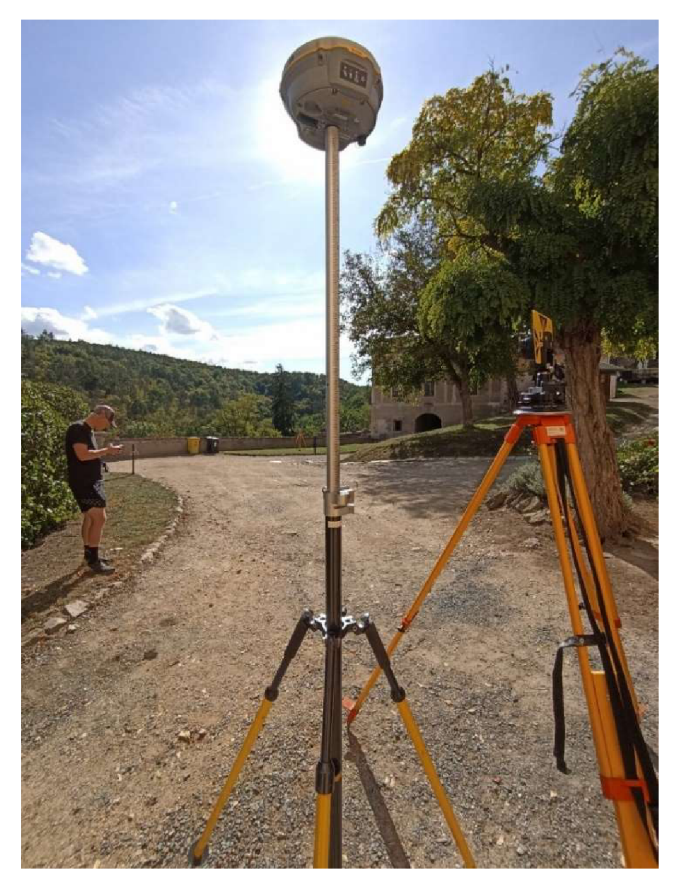

*Obr. č. 14: Měření metodou RTKna bodě PMS 4010, [Autor]* 

#### **4.3.2 Měření totální stanicí**

Proměření PMS bylo prováděno z větší části na hranoly na stativech. Pokud to podmínky dovolovaly, tak měl bod vždy dvě orientace s hranoly na stativu a další orientace na onom bodě byly měřeny na hranol na výtyčce, který byl umístěn hlavou dolů, z důvodu zmenšení chyby z nesvislosti výtyčky. Měření probíhalo ve dvou polohách dalekohledu a u kratších vzdáleností ve dvou skupinách.

V PMS se vyskytly dva způsoby výpočtu souřadnic pomocných měřických bodů, a to zaprvé uzavřeným polygonovým pořadem, který byl veden z bodu 4009 a jeho části leželi jak v exteriéru, tak v interiéru (body uzavřeného PP: 4009, 4014, 4018 , 4012 , 4005 , 4004 , 4003 , 4002 , 4001 , 4010).

Zadruhé volným polygonovým pořadem, vedoucím z bodu 4004 do prvního podzemního podlaží, kde byl také ukončen (body volného PP: 4004, 4006, 4007, 4008).

V PMS byly měřeny všechny možné veličiny pro účel následného vyrovnání sítě. Na stanoviscích byly společně s PMS zaměřovány VB a KB v jedné poloze dalekohledu. Společně s nimi byl zaměřen i bod 1NP, který sloužil k určení nulové výškové úrovně a bod 1001, který sloužil pro navázání na stávající PMS.

#### **4.3.3 Laserové skenování**

Vzhledem k tomu, že je tato technologie stěžejní pro sběr dat, tak ji tato práce věnuje podrobnější obecný a teoretický popis, než bylo uvedeno u ostatních metod zaměření.

#### **4.3.3.1 Obecný úvod**

Laserové skenování je stále více používaná technologie sběru dat, která je oblíbená pro svou nenáročnost v terénu. Můžeme ji charakterizovat jako neselektivní, což by se dalo považovat za nevýhodu. Skeny získané touto technologií častokrát čítají miliony bodů (lokality se však zřídka kdy dají zaměřit pouze z jednoho stanoviska, a proto jsou data častokrát ještě mnohem obsáhlejší), což si nárokuje dostatečné hardwarové vybavení a správně optimalizovaný SW. Objem dat také ovlivňuje časovou náročnost, na kterou musíme samozřejmě přihlížet při volbě metod zaměření a jeho rozsahu. [14]

Kdy se naopak tento pohled na věc změní je tehdy, když má měřený objekt komplexní strukturu a konvenční geodetické metody sběru dat se stávají příliš časově náročnými. Navíc je možno tuto metodu použít i v tmavých prostorech. Její využití se pohybuje od 3D modelování až po měření deformací. [15]

Většina laserových skenovacích systémů používá prostorovou polární metodu, kde přesnost měření délek klesá se vzrůstající vzdáleností lineárně. V menších vzdálenost od měřených objektů se tedy jedná o velmi přesnou metodu určení jejich geometrických vlastností. Výsledkem je mračno bodů. [14]

#### **4.3.3.2 Provedené měření**

Skenování proběhlo ve spolupráci s mým kolegou Bc. Ondřejem Pospíšilem. Každý si naskenoval svou lokalitu samostatně, ale naměřená data byla ukládána do jedné zakázky, čímž vzniklo jedno mračno bodů.

Z důvodu skenování za provozu státního hradu Veveří a neustálého pohybu návštěvníků v prostorách měřených objektů, bylo přikročeno k volbě nastavení rozlišení skeneru na nejmenší možné (12 mm/10 m). Tímto byl čas skenování na jednom stanovisku snížen na minimum a bylo tak zamezeno většímu počtu odrazů od kolemjdoucích osob, spolu s rychlým uvolněním úzkých chodeb v trase prohlídek a tím pádem neomezení provozu hradu Veveří.

Rozlišení bylo rovněž dostačující pro účely stavební dokumentace interiérů, které svým rozměrem 10 m nepřesáhli.

S tímto nastavením skenování na stanovisku zabralo cca 30 vteřin, což bylo výhodné i z hlediska časové úspory. Jak už bylo dříve uvedeno, panoramatické snímky nebyly pořizovány.

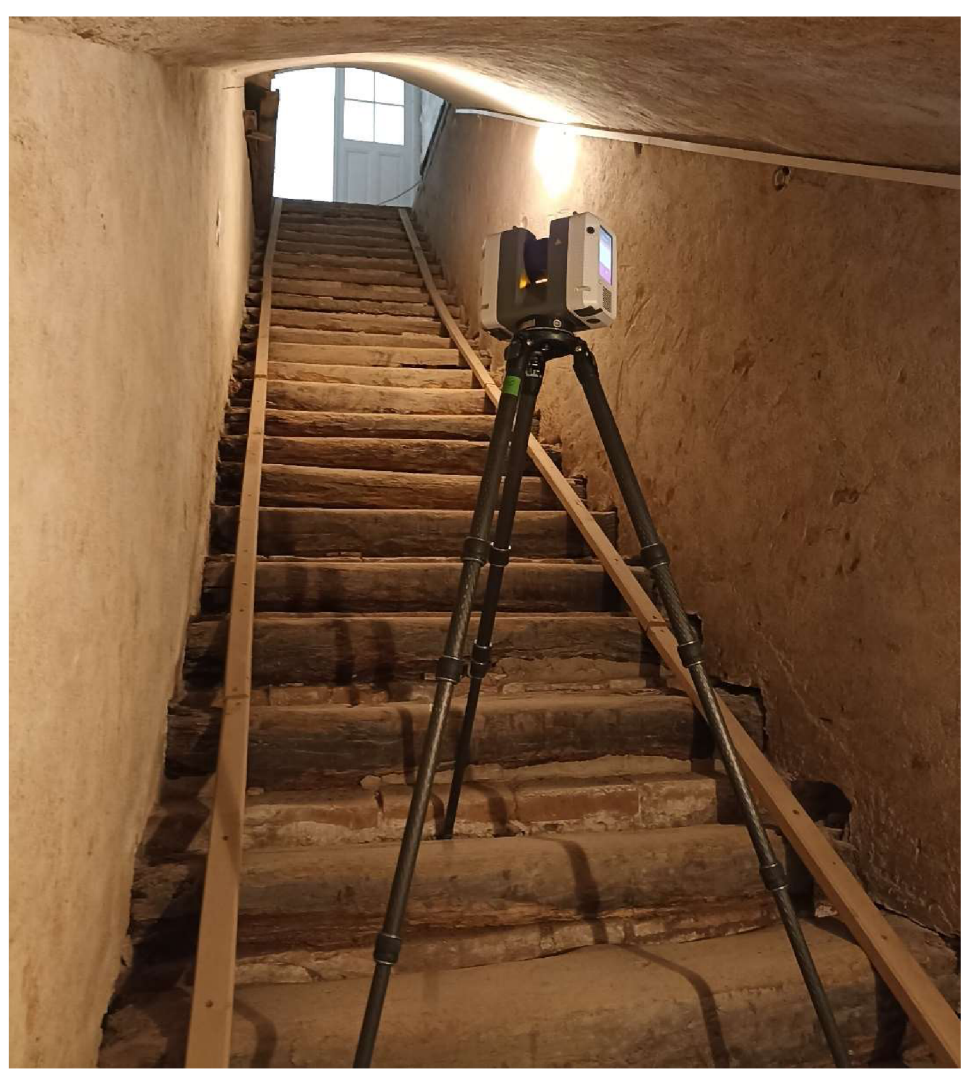

*Obr. č. 15: Měření laserovým skenerem, [Autor]* 

Skener byl následně přemisťován po dokončeném skenování na stanovisku a byl kladen zřetel na to, aby nebyl problém s překrytem vzniklým mezi jednotlivými skeny z důvodu následné registrace. Zvlášť důležité to bylo v interiérech mezi místnostmi, kde se skener stavěl do otvorů mezi jednotlivými místnostmi (jednou byl dokonce využit světlík, který byl vhodný pro vizuální kontrolu registrace mračen ve dvou odlišných výškových úrovních).

#### **4.3.3.3 Integrovaný systém VIS (Virtual Inertial System)**

Laserový skener Leica RTC360 je vybaven systémem VIS, který se skládá z pěti kamer a IMU (Inertial Measurement Unit). Tento systém si klade za úkol co nejvíce zjednodušit proces registrace dat a to způsobem, který je založen na základních principech fotogrammetrie (3D rekonstrukce, triangulace a vyrovnání bloku svazků).

Co tento systém činí pokrokovým, je automatické vyhledávání a vzájemné přiřazování charakteristických bodů na snímcích ("feature detection" a "feature definition"). Celý tento proces se nazývá před-registrace ("pre-registration"). [16]

K tomu, aby systém VIS fungoval není zapotřebí sběr dat ve formě panoramatických snímků na stanovisku, ale pouze zapnutá možnost VIS v nastavení skeneru. Sám skener totiž pomocí integrované IMU pozná, kdy se pohybuje a je schopen tak zapnout všech pět kamer, pomocí kterých sleduje okolí a následně přepočítává pozici a orientaci dalšího skenu i za pomocí IMU. Před-registrace je založena na bázi "cloud to cloud" tj. využívá k registraci mračen plochy, ostré hrany a charakteristické body. [16]

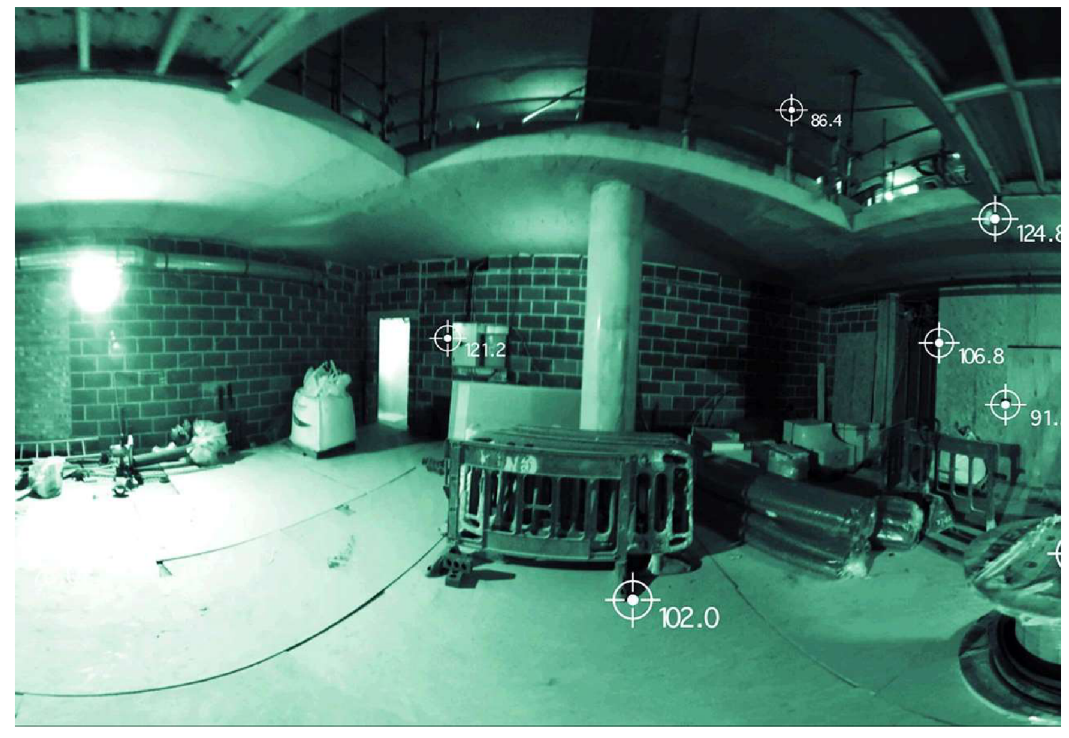

*Obr. č. 16: Ukázka z kamer při zapnutém a aktivním VIS, [16]* 

V případě měřeného objektu této diplomové práce byl systém vystaven testu, jak se bude VIS chovat v potemnělých a následně kompletně temných místnostech.

Co se týče přístupové chodby, kde pronikalo přírodní světlo z obou stran, tak skener neměl problémy a tzv. "linky" (neboli spojení na sebe navazujících mračen) proběhly bez potíží.

V částech 1PP a 2PP, kde bylo alespoň okno nebo slabá žárovka, se skener stále na charakteristické body upínal a skeny byly mezi sebou pouze lehce posunuté nebo pootočené (tento problém byl vyřešen během jedné minuty manuálním posunem a rotací mračen v terénu).

Avšak v místnosti zvané "lednice", která neměla žádný zdroj osvětlení, tato funkce naprosto selhala. Celkově tři skeny, které v jejich útrobách vznikly, musely být ručně registrovány, jelikož se např. mylně spojovaly se skeny v jiných patrech nebo částech.

Všechny změny však mohly být provedeny už přímo v terénu, a to díky polnímu softwaru Leica Cyclone Field 360.

#### **4.3.3.4 Polní software Leica Cyclone Field 36Q**

Jak bylo v oddílu 4.1.2 uvedeno, jedná se o aplikaci pro Android a iOS tudíž má uživatel možnost využít pro účely kontroleru i své osobní mobilní zařízení nebo dokoupit jakýkoli jiný tablet či chytrý telefon. Data, která jsou skenerem získávána jsou totiž ukládána na flash disk, který se po dobu měření nachází v přístroji a je vyjímatelný.

Pro účely této diplomové práce byl k dispozici Apple iPad a jeho větší displej (10,4") byla velkou výhodou v práci se softwarem.

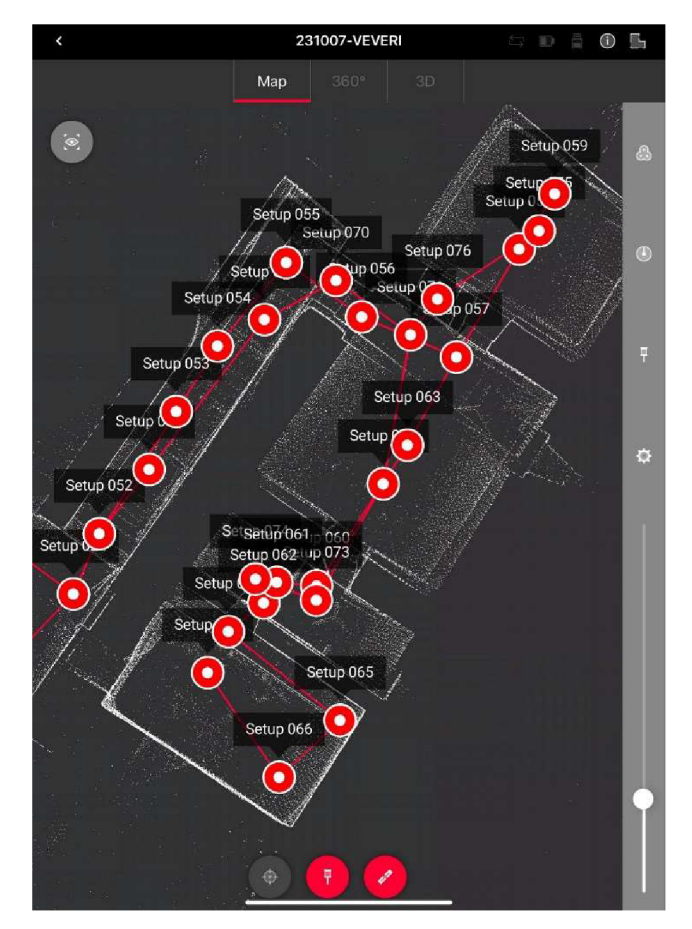

*Obr. č. 17: Před-registrované skeny s viditelnými pozicemi skeneru a jejich návaznostmi, Leica Cyclone Field 360, [Autor]* 

Leica Cyclone Field 360 umožňuje uživateli dělat manuální před-registraci jednotlivých mračen (tzn. posouvat a natáčet mračna) a přímo v kontroleru tak dělat vizuální kontroly kvality spojení jednotlivých bodových mraků. V softwaru je také možnost vkládání poznámek do mračna bodů, ať už to jsou fotografie, video záznamy, text nebo i hlasové zprávy (zkrátka vše co umožňuje kontroler) a stávají se tak velice užitečnou informací pro následující zpracování. [17]

V neposlední řadě by měla být uvedena možnost integrace dat nasbíraných přímo kontrolerem, a to přesněji technologií LiDAR. Některé chytré telefony jsou touto technologií v dnešní době vybaveny a software Leica Cyclone Field 360 podporuje jejich spojení s praxí. V případě, kdy je kontrolerem jedno ze zařízení vybaveno technologií LiDAR, tak SW umožňuje data z něj před-registrovat na data ze skeneru. Jedná se o velice elegantní řešení malých doměrků míst, která skener "neviděl". Tato možnost však v této diplomové práci nebyla využita. [17]

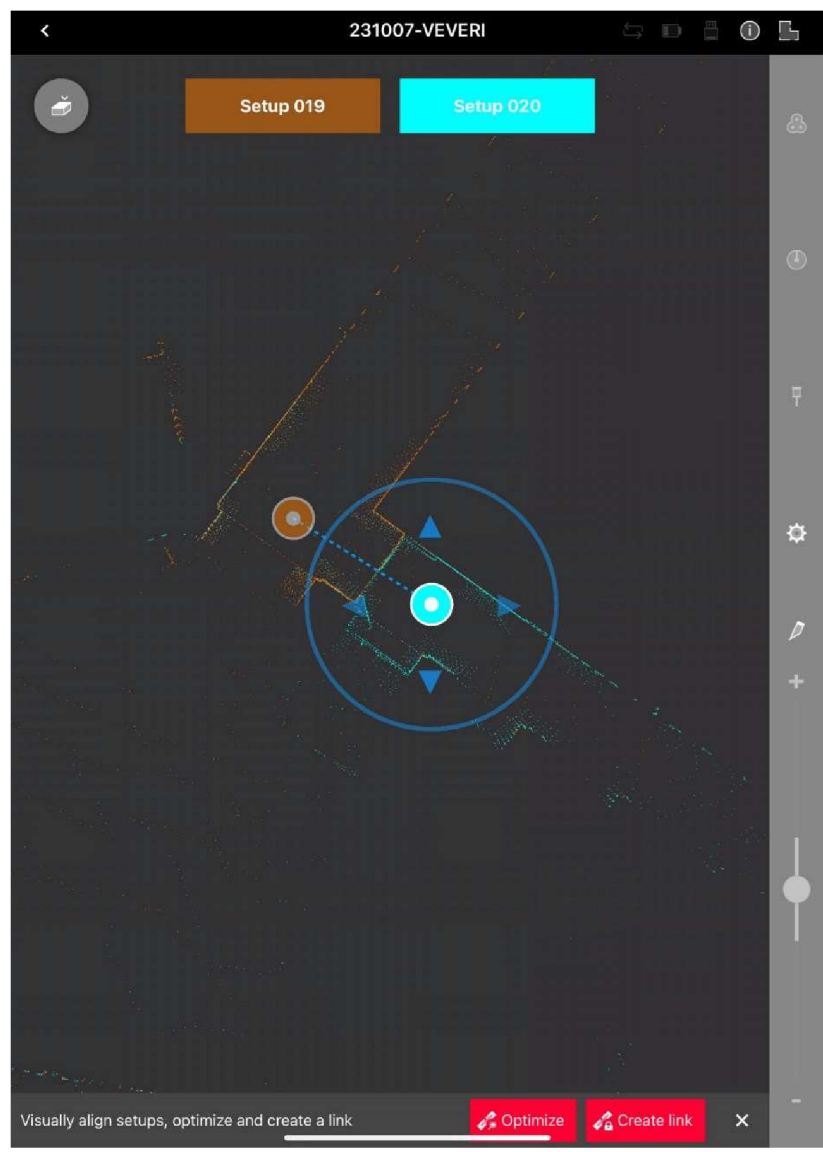

*Obr. č. 18: Manuální pasování mračen bodů, Leica Cyclone Field 360, [Autor]* 

## **5. Zpracování naměřených dat**

V této kapitole se bude diplomová práce věnovat problematice výpočetního zpracování dat z přístrojů použitých pro měření. Uvede softwary, ve kterých bylo zpracování provedeno a nastíní postup, který byl použit. Následně se práce zaměří na zpracování dat z laserového skenování, přičemž postupy i samotná technologie zde budou uvedeny více do hloubky.

#### **5.1 Zpracování dat z GNSS**

Data z GNSS byla exportována v podobě protokolu z měření, jehož součástí byly i měřené souřadnice bodů PMS.

Data byla dále zpracována v tabulkovém procesoru Microsoft 365 Excel, kde byly vypočteny průměry souřadnic měřených bodů. Následně proběhlo porovnání opakovaného určení těchto souřadnic, jehož výsledkem je testování přesnosti souřadnic získané metodou RTK (výsledná tabulka je k dispozici v příloze 05.2 Testovani\_GNSS.pdf).

Většina odchylek se pohybuje kolem 20 mm a méně, avšak na bodě 4010 je polohová odchylka 54 mm. Jedná se o bod, který se nachází pár metrů od budovy a měl tedy nejvíce zakrytý obzor a nejhorší observační podmínky.

#### **5.2 Zpracování dat z totální stanice**

Data z totální stanice byla exportována ve formě zápisníku měření ve formátu MAPA2 (.asc), který byl nahrán do softwaru Groma v13.1 a v něm dále zpracováván. Předem byly také nahrány průměrované souřadnice z GNSS a zaveden koeficient zkreslení z Křovákova kartografického zobrazení a oprava z nadmořské výšky.

#### **5.2.1 Výpočet přibližných souřadnic**

Výpočet přibližných souřadnic proběhl uzavřeným polygonovým pořadem a následně volným polygonovým pořadem. U výpočtu uzavřeného PP bylo možno posoudit přibližnou přesnost vypočtených souřadnic pomocí úhlového uzávěru a souřadnicovou odchylkou. Ty však neobjevily žádné hrubé chyby a mohlo být tak přikročeno k další fázi zpracování.

Určovány byly pouze body PMS a nikoli souřadnice VB a KB.

#### **5.2.2 Vyrovnání sítě**

Jako další následovalo vyrovnání sítě, kde byly nahrány souřadnice z GNSS a vypočtené přibližné souřadnice. V mém případě se jednalo o řešení volné sítě, která bude definována v následujícím oddílu.

#### **5.2.2.1 Volná síť**

V této variantě sítě se všechny souřadnice považují za neznámé a síť není umístěna do prostoru. Do výpočtu je třeba dále doplnit informace, jak má být síť do prostoru umístěna. [18]

V případě softwaru Groma se použije Helmertova transformace pro polohové a následně výškové umístění sítě. Využívá podmínky minimalizace kvadrátu posunu bodů, které jsou použity pro podmínku tak, aby nedošlo k deformaci sítě. Body můžeme v Gromě nastavit jako "Helmert", pro které platí, že se použijí do výpočtu transformačního klíče pro umístění sítě a body nastavené jako "Volné" nebudou pro tento výpočet klíče použity. [18;19]

Výhoda:

Tvar a rozměr sítě není deformován a přizpůsobován žádnému rámci pevných bodů . [18]

Nevýhoda:

Výpočtem se změní všechny souřadnice bodů. [18]

Helmertova transformace byla provedena na body, jejichž souřadnice byly zjištěny metodou RTK.

Střední souřadnicová chyba  $m_{xx}$  = 3,45 mm a průměrná střední chyba vyrovnaných výšek m $_h$  = 1,53 mm.

#### **5.2.3 Polární metoda**

Dále byly s použitím vyrovnaných souřadnic bodů PMS vypočteny souřadnice VB a KB pomocí polární metody.

Tam kde to bylo možné, byly VB a KB zaměřeny z více bodů a následně došlo k porovnání jejich souřadnic. Veškeré odchylky se pohybují v rámci 10mm, avšak odchylky bodu V29 se z tohoto trendu vychylují. Bod byl určen ze tří stanovisek. Určení s největší odchylkou bylo následně vyloučeno z finálního průměrování souřadnic bodu V29.

|                 |            |             | <b>Odchylky</b> |      |      |                |  |  |
|-----------------|------------|-------------|-----------------|------|------|----------------|--|--|
| ČВ              | <b>ST1</b> | <b>ST 2</b> | dY              | dX   | dH   | $dp_{3D}$      |  |  |
|                 |            |             | [mm]            | [mm] | [mm] | [mm]           |  |  |
| <b>V19</b>      | 4014       | 4018        | -4              | -2   | 2    | 5              |  |  |
| V <sub>20</sub> | 4014       | 4018        | -5              | 4    | 2    | 7              |  |  |
| V <sub>29</sub> | 4014       | 4018        | $-7$            | -6   | 3    | 10             |  |  |
| V <sub>29</sub> | 4014       | 4012        | $-1$            | 5    | 3    | 6              |  |  |
| V <sub>29</sub> | 4018       | 4012        | 7               | 11   | 0    | 13             |  |  |
| 1001            | 4014       | 4018        | 5               | $-5$ | -3   | 8              |  |  |
| V <sub>9</sub>  | 4006       | 4007        | 2               | 0    | 2    | 3              |  |  |
| V10             | 4006       | 4007        | 3               | $-2$ | $-2$ | 4              |  |  |
| V <sub>3</sub>  | 4003       | 4002        | $\overline{2}$  | 0    | 1    | 3              |  |  |
| V <sub>5</sub>  | 4003       | 4002        | $-1$            | -6   | 3    | 7              |  |  |
| V <sub>1</sub>  | 4002       | 4001        | $\overline{2}$  | 0    | 0    | $\overline{2}$ |  |  |

*Tab. č. 4: Výsledné odchylky dvojího určení souřadnic bodů, [Autor]* 

Kompletní tabulka je součástí příloh (05.3\_Testovani\_PMS.pdf).

Jako poslední zbývalo ověřit návaznost na stávající měřickou síť, u které byly nalezeny dva body PMS a dva VB. Polohové odchylky se pohybují kolem hodnoty 20mm a výškové rovněž 20mm. Prostorové polohové odchylky se tudíž pohybují na úrovni 30mm až na bod 1001, kde je odchylka 71 mm (viz. Tab. č. 5). Výrazně se liší od ostatních odchylek a je možno tedy předpokládat, že byla stabilizace tohoto bodu poškozena od doby minulého zaměření.

| ČΒ           | $dp_{3D}$ |
|--------------|-----------|
|              | [mm]      |
| 4012         | 30        |
| 1001         | 71        |
| <b>VB 27</b> | 30        |
| VB 28        | 31        |

*Tab. č. 5: Výsledné odchylky navázání na stávající PMS, [Autor]* 

Kompletní tabulka je součástí příloh (05.4\_Testovani\_Navaznost.pdf).

Rovněž byla vypočtena výška bodu 1NP, která měla sloužit jakožto výška nulové výškové úrovně objektu. Na stejném místě byla měřena i při minulých zaměřeních paláce, a proto mohla být porovnána. Výška bodu 1NP vyšla 278,632 m, která byla totožná s výškou nulové výškové úrovně z předešlých měření.

#### **5.3 Zpracování dat z laserového skenování**

Do tohoto procesu vstupují surová data ze skeneru (skeny na jednotlivých stanoviscích) a výstupem se stávají očištěná mračna bodů, se kterými se dále pracuje a tvoří základ pro komplexní vyjádření údajů o měřených objektech v mnoha různých podobách. Proces tvorby mračna bodů bude přiblížen v této kapitole.

#### **5.3.1 Registrace**

Registrace je první stěžejní postup k správnému zpracovaní skenů z laserového skenování. Tímto procesem vzniká z jednotlivých skenů jedno mračno bodů s jednotným souřadnicovým systémem (místním). [15]

Co se týče importu dat do softwaru, který je k registraci potřebný, tak byl volen software Leica Cyclone Register360, jelikož data ze skeneru RTC360 se správně zobrazí právě v něm a v jiných softwarech nikoli (testováno na softwarech Trimble RealWorks a AutoCAD Recap).

#### **5.3.1.1 Leica Cyclone Register360**

Proces importu dat do tohoto SW neumožňuje provést ředění mračna na stejnou hustotu, a proto bylo mračno zředěno až vSW Trimble RealWorks. Jediná dostupná možnost ředění mračna (před exportem hotového mračna) je podle vzdálenosti od skenovacích stanovisek.

SW nabízí čtyři základní možnosti registrace [16]:

- 1) Auto B&W Target
- SW si automaticky najde černobílé terče v jednotlivých skenech a vytvoří registrační svazek. Následně automaticky provede optimalizaci mračno na mračno založené na prvotní pozici poskytnutou přiřazením jednotlivých terčů.
- 2) Auto Sphere Target
- 3) Funguje na stejném principu jako předchozí metoda, avšak nyní vyhledává SW terče ve tvaru koulí. Jejich rozměry se zadávají v nastavení. Výrobce uvádí, že nastavený průměr koulí pouze pomáhá algoritmu při vyhledávání a střed koule je tak určen automaticky podle její skutečné velikosti ve skenu.
- 4) Auto Cloud
- Zvaná taky jako "Targetless" (bez terčová) registrace se snaží vyhledat charakteristické body (plochy) v jednotlivých skenech a přiřadit je k podobným bodům v jiných skenech. Tento proces zabere hodně času, a je proto doporučeno využít funkci "Smart Align" (chytré přiřazení), které

umožňuje uživateli vytvořit mezi jednotlivými skeny návaznosti a snížit tím dobu procesu "Auto Cloud", který by jinak mezi sebou porovnával všechny skeny. Následně je provedena registrace mračno na mračno u propojených skenů .

- 5) Pre-Registered
- Tato metoda registrace spočívá paradoxně v nulové registraci. Předem naregistrované mračno uživateli pouze rozdělí na skeny a umožní editovat jednotlivé napojení.
- Zároveň tady vzniká kolize informací od Leicy, jelikož jako před-registrovaná data pojmenovává spojené skeny pomocí systému VIS a polního softwaru Cyclone Field360, ale při importu těchto dat je nepovažuje za před-registrovaná a znovu je registruje (tento postup je i doporučen v nápovědě pro obsluhu SW Cyclone Register360).

#### **5.3.1.1.1 Iterative Closest Point (ICP) Algorithm**

K provedení registrace skenů "cloud-to-cloud" neboli mračno na mračno se nejčastěji využívá algoritmu ICP.

Tento iterační algoritmus spočívá v několika krocích:

- 1) Vytvoření dvou množin bodů (jeden referenční sken, na který bude transformováno a jeden sken, který bude transformován)
- 2) Hledání vazeb jednotlivých bodů mezi množinami (za pomoci vyhledávacího principu nejbližší soused ("nearest neighbour"))
- 3) Vytvoření dvojic bodů mezi množinami na základě minimální vzdálenosti
- 4) Prostorová transformace.

Vybírány samozřejmě nemusí být pouze body, ale mohou to být i linie a plochy. [20;21;22]

Tento postup je pak prováděn iteračně (opakován) do té doby, dokud není dosaženo uspokojivého výsledku. Doba výpočtu a přesnost je ovlivněna vzdáleností rastru bodů. V dnešních SW se však naskytuje možnost skeny ručně posunout a pootočit a tím pádem tuto vzdálenost snížit. Vyšší přesnost je pak dosažena implementací tzv. "correspondence rejectors" (parametry na odmítnutí návaznosti), ve kterých se dá stanovit vzdálenost mezi příslušnými body, při jejímž dosažení bude bod vyloučen z iterace (tento způsob se využívá zvláště kvůli částem, které nejsou překrytové). [20;21;22]

Výsledkem je registrace skenů způsobem "cloud-to-cloud" neboli mračno na mračno.

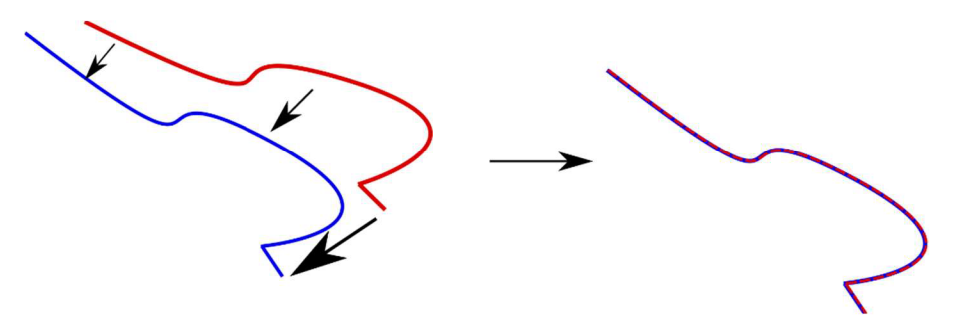

*Obr. č. 19: Myšlenka za pasováním mračno na mračno, [23]* 

V nastavení registrace cloud-to-cloud v SW Cyclone Register360 si můžeme všimnout možnosti volby počtu iterací, což by mohl být důkaz o použití ICP algoritmu, avšak skutečná metoda výpočtu tohoto způsobu registrace není z dostupných informací od výrobce Leica zřejmá.

#### **5.3.1.1.2 Postup registrace**

Jako první byl vytvořen projekt a následně naimportovány skeny z laserového skeneru Leica RTC360. Poté se v grafickém poli ukáží jednotlivé skeny a předregistrované mračno bodů. Registrace proběhla na všech stanoviscích, tedy i těch, které sloužili pouze kolegovi Bc. Ondřeji Pospíšilovi.

Výhodou je již zmíněný polní SW Leica Field360, kde už byla předem spojena jednotlivá stanoviska a jejich návaznost neboli "links" se nemuseli hledat.

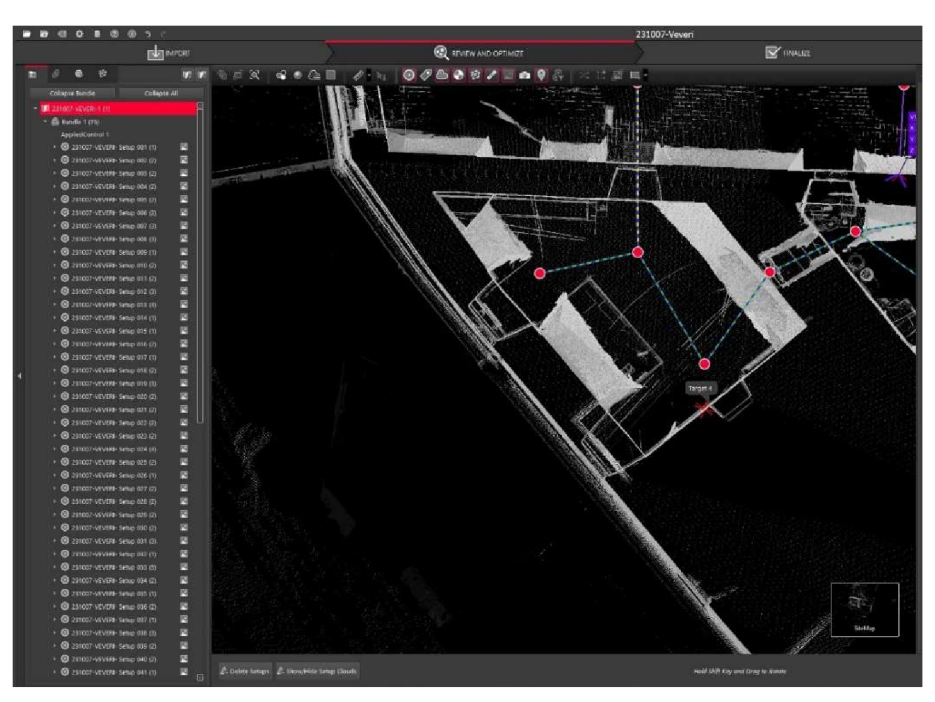

*Obr. č. 20: Seznam stanovisek a jejich grafické znázornění včetně návazností, Leica Cyclone Register360, [Autor]* 

Po importu SW ukáže odchylky návazností jednotlivých skenů a před optimalizací už jen stačí provést pohledovou kontrolu, zda není nic např. zdvojeně. Když je vše v pořádku klikneme na tlačítko "Optimize Bundle", které znovu registruje všechny skeny a použije u toho automaticky jak černobílé terče, tak metodu mračno na mračno.

| Lock   | Name              | <b>Global Error</b> | <b>Targets</b> | Cloud-to-Cloud |        |
|--------|-------------------|---------------------|----------------|----------------|--------|
| $\Box$ | Link <sub>1</sub> |                     |                | 0.001 m        |        |
| $\Box$ | Link <sub>2</sub> |                     |                | 0.001 m        |        |
| $\Box$ | Link <sub>3</sub> |                     |                | 0.001 m        |        |
| $\Box$ | Link <sub>4</sub> |                     |                | 0.001 m        |        |
| $\Box$ | Link 5            |                     |                | 0.001 m        |        |
| $\Box$ | Link 6            |                     |                | 0.001 m        |        |
| $\Box$ | Link 7            |                     |                | 0.001 m        |        |
| $\Box$ | Link 8            |                     |                | 0.001 m        |        |
| $\Box$ | Link 9            |                     |                | 0.001 m        |        |
| $\Box$ | <b>Link 10</b>    |                     |                | 0.001 m        |        |
| $\Box$ | <b>Link 11</b>    |                     |                | 0.001 m        |        |
| $\Box$ | <b>Link 12</b>    |                     |                | 0.001 m        |        |
| $\Box$ | <b>Link 13</b>    |                     |                | 0.001 m        |        |
| $\Box$ | <b>Link 14</b>    |                     |                | 0.001 m        |        |
| $\Box$ | <b>Link 15</b>    |                     |                | $0.002$ m      |        |
| $\Box$ | <b>Link 16</b>    |                     |                | 0.001 m        |        |
| O      | <b>Link 17</b>    |                     |                | 0.001 m        |        |
| $\Box$ | <b>Link 18</b>    |                     |                | 0.001 m        |        |
| $\Box$ | <b>Link 19</b>    |                     |                | 0.001 m        |        |
| $\Box$ | <b>Link 20</b>    |                     |                | 0.001 m        |        |
| $\Box$ | <b>Link 21</b>    |                     |                | 0.001 m        |        |
| $\Box$ | <b>Link 22</b>    |                     |                | 0.001 m        |        |
| $\Box$ | <b>Link 23</b>    |                     |                | 0.001 m        |        |
| $\Box$ | <b>Link 24</b>    |                     |                | 0.001 m        |        |
| $\Box$ | Link 25           |                     |                | 0.000 m        |        |
| $\Box$ | <b>Link 26</b>    |                     |                | 0.000 m        |        |
| $\Box$ | <b>Link 27</b>    |                     |                | 0.000 m        |        |
| п      | Link 28           |                     |                | 0.001 m        | $\Box$ |

*Obr.* č. 21: Odchylky návazností a tlačítko "Optimize Bundle", *Leica Cyclone Register360, [Autor]* 

Pokud by uživatel měl terče, ale chtěl by pro registraci využít pouze metodu mračno na mračno (a vice versa), tak se tato možnost nabízí v nastavení.

Po registraci (optimalizaci před-registrace) SW zobrazí průměrné chyby registrace metody na terče, mračno na mračno, a nakonec jejich průměr neboli chybu svazku. Také je zde uveden průměrný překryt a "síla" svazku.

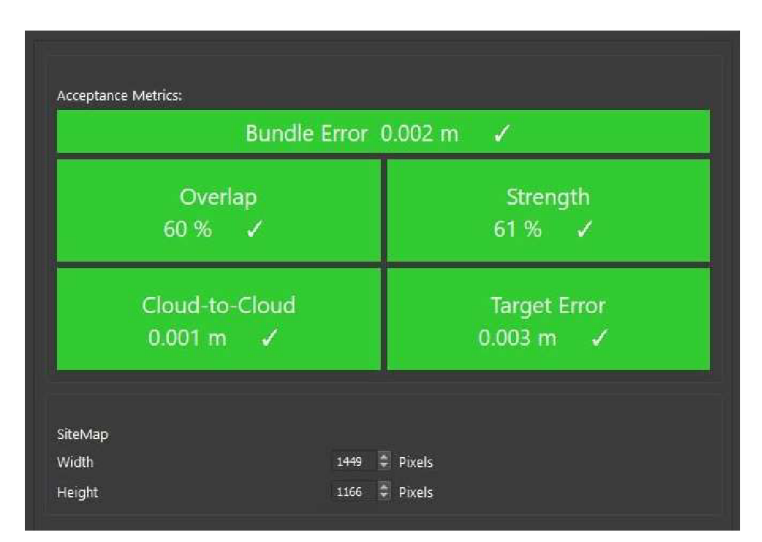

*Obr. č. 22: Chyba "Optimize Bundle", Leica Cyclone Register360, [Autor]* 

Síla svazku je procentuální údaj relativní pružnosti registrace mračno na mračno s ohledem na šest stupňů volnosti (tři posuny a tři rotace X, Y, Z). [19]

Jako poslední krok bylo mračno exportováno ve formátu .e57 a také byl exportován protokol o provedené registraci (součást přílohy 03 Protokoly pod názvem souboru 03.5\_Protokol\_Registrace.pdf)

#### **5.3.2 Georeferencování**

Georeferencování je další dílčí krok, který výsledné mračno bodu transformuje z místního souřadnicového systému do požadovaného souřadnicového systému (v tomto případě se jedná o rovinný souřadnicový systém S-JTSK a výškový systém Bpv). K výpočtu je použita shodnostní prostorová transformace, jejíž parametry se volí dle metody nejmenších čtverců. [24]

#### **5.3.2.1 Trimble RealWorks**

V kapitole 5.3.1 bylo uvedeno, že se surová data ze skeneru Leica RTC360 nezobrazují v SW Trimble RealWorks správně. Pokud se však už jedná o registrované mračno ve formátu .e57 tak by s jeho otevřením v jiném SW neměl být problém, protože je to jeden ze základních výměnných formátu mračen bodů.

Přesto se při práci s již registrovaným mračnem v SW RealWorks objevil nedostatek ve formě nemožnosti automatického extrahovaní terčů z mračna. RealWorks totiž tuto operaci dokáže provést pouze u skenů s formátem .tzf, které jsou vytvořeny při registraci jednotlivých skenů. Ta však nemohla být provedena v tomto SW právě kvůli nekompatibilitě surových dat.

Určení souřadnic terčů z mračna je stále možné, ale pouze ve formě manuálního určení, tzn. je nutné vybrat konkrétní bod mračna, jehož souřadnice budou považovány za souřadnice středu terče. Při výběru konkrétního bodu je však spoléháno na předpoklad, že bod mračna bude na středu terče, což není zákonitě pravda. Přesnost tohoto způsobu určení souřadnic koreluje se zvoleným rozlišením skenu a vzdáleností stanoviska skenování. V tomto aspektu se tato metoda určení souřadnic terčů zásadně liší od metody automatické extrakce, protože ta středy terčů určuje výpočtem. Proto je nutno uvést, že přesnost bude o stupeň horší a časová náročnost taktéž. První krok zůstal stejný, a to import souřadnic VB získaných z měření totální stanicí. Zde musela být provedena lehká úprava v textovém souboru, která spočívala v převedení kladných souřadnic na záporné.

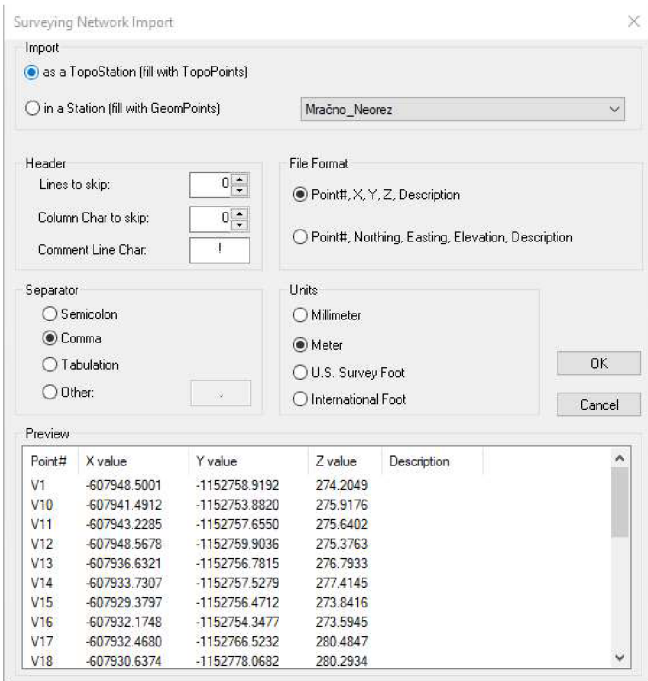

*Obr. č. 23: Nastavení importu souřadnic VB, Trimble RealWorks, [Autor]* 

Dalším krokem bylo samotné georeferencování, které se provádí skrze stejnojmennou funkci v režimu "Registration" a na liště "Registration".

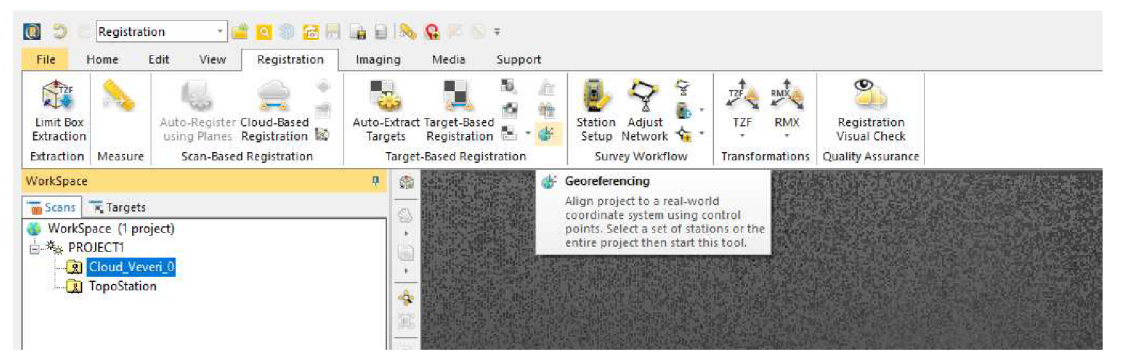

*Obr. č. 24: Ikona funkce georeferencování, Trimble RealWorks, [Autor]* 

V něm je prvně důležité vybrat jakým způsobem se mají body v mračnu přiřazovat k importovaným bodům. V tomto případě byla zvolena možnost "By picking" (vybíráním), jelikož z důvodu uvedeném dříve nejsou k dispozici žádné terče.

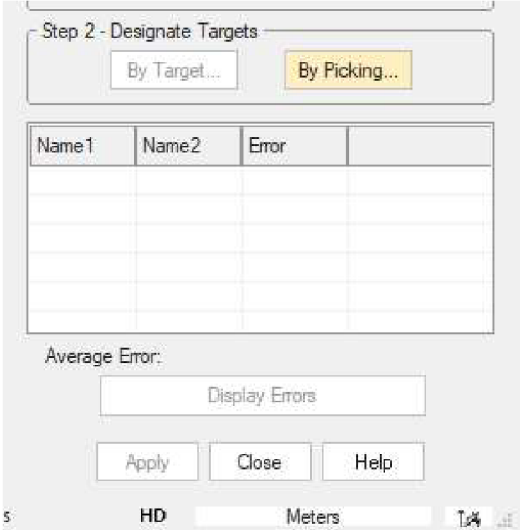

*Obr. č. 25: Volba vybírání VB ručně z mračna, Trimble RealWorks, [Autor]* 

Následující postup je poměrně jednoduchý. Kliknutím na bod mračna, který je považován za střed terče mu je možno přiřadit souřadnice odpovídajícího importovaného bodu. Tento proces je opakován do té doby, dokud nejsou všechny VB určeny jako terče a všechny nemají přiřazenou souřadnici v S-JTSK a Bpv.

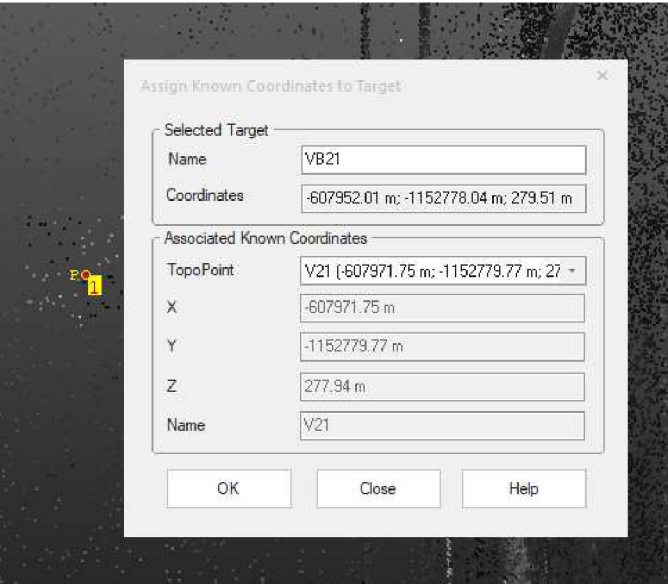

*Obr. č. 26: Ukázka přiřazování souřadnic VB k prostorovému bodu vytvořenému vSW, Trimble RealWorks, [Autor]* 

V tuto chvíli se v tabulce, pod volbou metody výběru VB, všechny vybrané body zobrazí a ukáže se průměrná odchylka georeferencování (transformace) a zároveň odchylky na jednotlivých bodech. VB použité na georeferencování byly vybrány s ohledem na rovnoměrnost jejich rozmístění. Kontrolní body sloužili čistě jako způsob kontroly správného provedení georeference a proto nebyly z logiky věci použity.

Ve chvíli, kdy bylo dosaženo uspokojivého výsledku tak byl proces georeferencování ukončen tlačítkem "Apply".

| Name <sub>1</sub> | Name <sub>2</sub>     | Error                |  |
|-------------------|-----------------------|----------------------|--|
| $\vee$ V21        | V21                   | $9.13 \,\mathrm{mm}$ |  |
| $\times$ V28      | V <sub>28</sub>       | 12.30 mm             |  |
| $\sqrt{8}$        | V <sub>8</sub>        | $10.92$ mm           |  |
| $\sqrt{9}$        | V9                    | 8.37 mm              |  |
| $\sqrt{11}$       | V3                    | 3.07mm               |  |
| Average Error:    | $10.14 \text{ mm}$    |                      |  |
|                   | <b>Display Errors</b> |                      |  |
|                   | Close<br>Apply        | Help                 |  |

*Obr. č. 27: Odchylky prostorové shodnostní transformace na VB, Trimble RealWorks, [Autor]* 

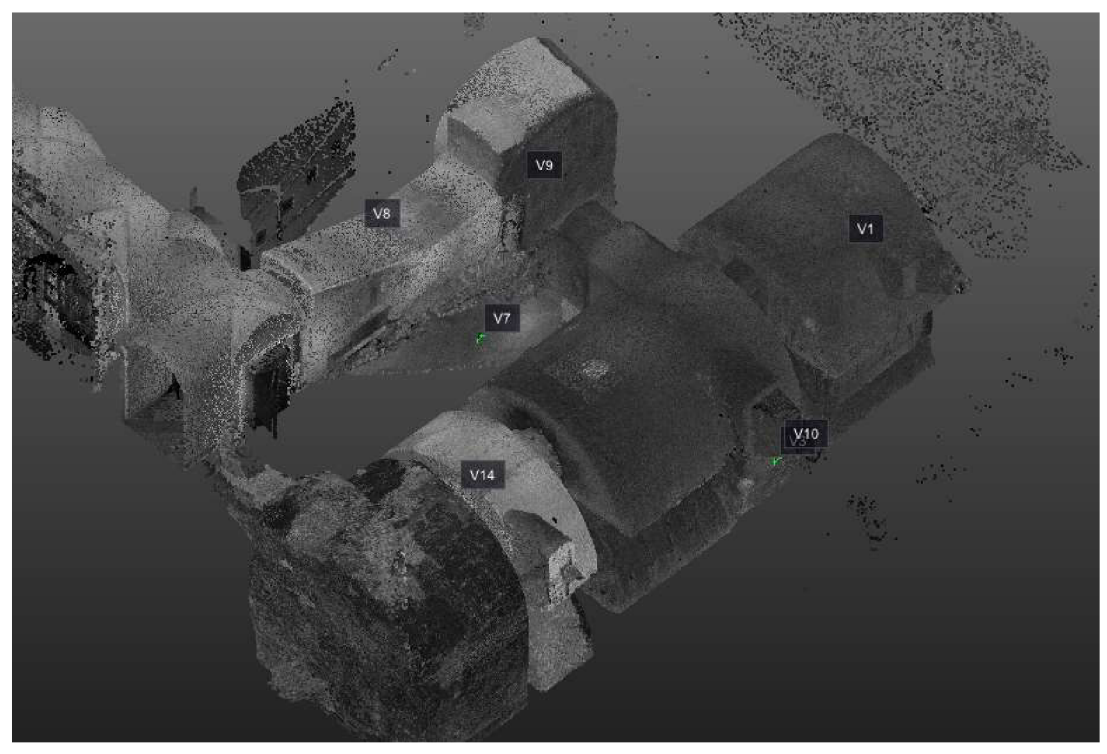

*Obr. č. 28: Ukázka zobrazení některých VB v mračnu bodů, Trimble RealWorks, [Autor]* 

Celkově bylo pro georeferencování využito 10 VB. Průměrná chyba georeferencování je 10,1 mm, která odpovídá metodě určování středu terčů z bodů mračna, které nemusí obsahovat bod přesně uprostřed terče (této chybě by bylo zamezeno, pokud by skenování probíhalo s výstupem formátu, se kterým se dá pracovat i v Trimble RealWorks) (03.6\_Protokol\_Georeferencovani).

Celé mračno se teď nachází v závazných referenčních systémech a k dispozici jsou odchylky transformace na jednotlivých VB, avšak nikoli na kontrolních bodech.

Následovalo tedy určení souřadnic kontrolních bodů v mračnu. Ty byly zjištěny měřicí pomůckou Trimble RealWorks "Point measurment" (měření bodů), kde výběr probíhal stejným způsobem jako u výběru bodů pro georeferencování.

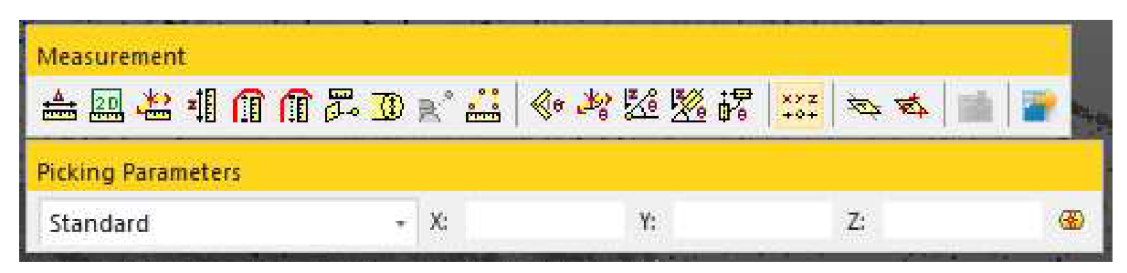

*Obr. č. 29: Funkce zjišťování souřadnic jednotlivých bodů mračna, Trimble RealWorks, [Autor]* 

#### **5.3.2.2 Přesnost georeferencování**

V tomto bodě je k dispozici přesnost mračna na VB, ale pro určení reálné přesnosti je vhodnější analyzovat odchylky na kontrolních bodech.

Tato kontrola proběhla v tabulkovém procesoru Microsoft 365 Excel. Jedná se o jednoduché porovnání souřadnic kontrolních bodů z mračna a z měření totální stanicí (viz. Tab. č. 6, kompletní tabulka v příloze 05.5 Testovani Georeference.pdf).

Odchylky se pohybují v rámci 15mm, ale větších odchylek si můžeme všimnout na bodech 15 a 16, které mohou být způsobeny posunem terčů mezi zaměřením totální stanicí a laserovým skenerem, jelikož podmínky na jejich stabilizaci byly v místnosti "lednice" nejhorší ze všech.

|                 | <b>Odchylky</b> |          |              |                |  |  |  |
|-----------------|-----------------|----------|--------------|----------------|--|--|--|
| ČB              | dY              | dX<br>dH |              |                |  |  |  |
|                 | [mm]            | [mm]     | [mm]         | [mm]           |  |  |  |
| V <sub>2</sub>  | 4               | 2        | 7            | 8              |  |  |  |
| V <sub>5</sub>  | 1               | 0        | $-2$         | 3              |  |  |  |
| V <sub>6</sub>  | 3               | 2        | $-5$         | 6              |  |  |  |
| V11             | $-1$            | 1        | 0            | $\overline{2}$ |  |  |  |
| V12             | $-3$            | 12       | 0            | 13             |  |  |  |
| V13             | $-1$            | 2        | $\mathbf{1}$ | 3              |  |  |  |
| V <sub>15</sub> | 3               | $-28$    | -5           | 28             |  |  |  |
| <b>V16</b>      | 11              | $-20$    | 1            | 23             |  |  |  |
| V17             | $-7$            | 7        | $-7$         | 12             |  |  |  |
| <b>V18</b>      | -9              | 5        | -9           | 14             |  |  |  |
| <b>V19</b>      | 4               | $-10$    | $-12$        | 16             |  |  |  |
| <b>V29</b>      | -5              | 7        | $-12$        | 15             |  |  |  |

*Tab. č. 6: Výsledné odchylky navázání na stávající P MS, [Autor]* 

#### **5.3.3 Ořezání, ředění a očištění mračna bodů**

Mračno bylo následně ořezáno na zájmovou oblast pomocí funkce "Segmentation", která umožňuje polygonem označit nežádoucí (nebo žádoucí) prvky.

| File<br>Home                                         | Edit                                          | View                                   | Drawing       | Surfaces                              |               | Imaging            | Inspection                                                             | Storage Tank                        | Media                        | Support                                                                                                  |                        |
|------------------------------------------------------|-----------------------------------------------|----------------------------------------|---------------|---------------------------------------|---------------|--------------------|------------------------------------------------------------------------|-------------------------------------|------------------------------|----------------------------------------------------------------------------------------------------|------------------------|
| Import Export Import and<br>$\cdot$<br>Import/Export | Register                                      | Open Scan<br>Explorer<br>Scan Explorer | Key<br>Plan - | Open<br>SketchUp SketchUp<br>SketchUp | 21<br>Send to | <b>CAD</b><br>Open | $rac{\text{CAD}}{\text{C}}$<br>Sendto<br>AutoCAD® AutoCAD®<br>AutoCAD® | ô<br>Open<br>RealColor<br>RealColor | Segmentation<br>Seamentation | Measure                                                                                                  | Annotate<br>Annotation |
| WorkSpace<br><b>Models</b>                           | WorkSpace (1 project)<br><b>L. 将 PROJECT1</b> |                                        |               |                                       | 编<br>ņ<br>€   |                    |                                                                        |                                     | y.                           | Segmentation<br>Segment point clouds by<br>drawing a fence. Select point<br>clouds then start this tool. |                        |

*Obr. č. 30: Ikona funkce segmentace, Trimble RealWorks, [Autor]* 

Poté co bylo mračno ořezáno se přikročilo k ředění mračna bodu, což byl v tomto případě krok umožňující hlavně zmenšení objemu dat pro rychlejší práci v dále využívaných softwarech .

Trimble RealWorks má celkově šest možností, jak mračno ředit [15]:

- 1) Spatial Sampling
	- Skeny z různých postavení laserového skeneru (různé vzdálenosti) jsou nehomogenní co se týče hustoty bodů. Tato metoda umožňuje vytvořit mračno bodů s pravidelným rozestupem, který si definuje uživatel.
- 2) Random Sampling
	- Tato metoda náhodně odstraní percentil bodů, které zadá uživatel.
- 3) Scan-Based Sampling
	- Ponechá skeny ze zvolených stanovisek skenování.
- 4) Intensity-Based Sampling
	- Uživatel zadá hodnotu intenzity, která se pohybuje od 0 do 255 a ředěné mračno vznikne pouze z bodů zadané intenzity.
- 5) Discontinuity-Based Sampling
	- Metoda výběru bodů zde sestává z dvou hlavních parametrů a to "Edge", kde se registrují body, které mají jiný směr než ostatní, a "Gap" kdy je směr všech bodů stejný a pouze vzdálenost je diametrálně odlišná.
- 6) Ground Extraction
	- Funguje na bázi geometrie mračna a umožňuje uživateli extrahovat informace o "terénu" v interiéru i exteriéru, a dokonce i pokud je povrch rovinný, či nikoliv.

V rámci této diplomové práce byl zvolen klasický způsob "Spatial Sampling" a to v kroku 5 mm pro účely věrného zobrazení v půdorysu a řezech, ale klidně by se mračno mohlo zředit i více.

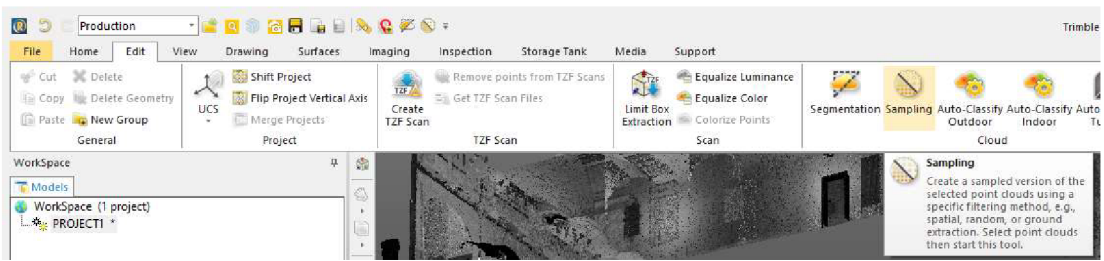

*Obr. č.31: Ikona funkce ředění mračna, Trimble RealWorks, [Autor]* 

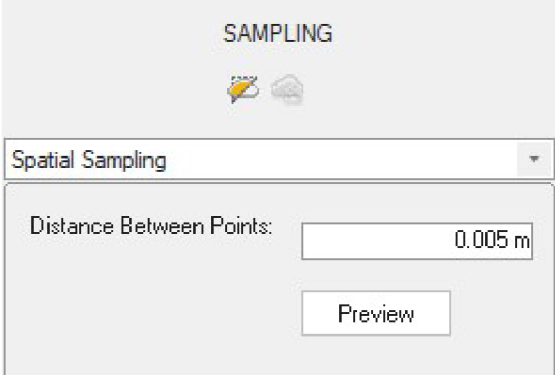

*Obr. č. 32: Nastavení metody ředění a rozestupu bodů, Trimble RealWorks, [Autor]* 

Po úspěšném vytvoření zředěného mračna bodů bylo přistoupeno k jeho očistění. Co se týče odrazů, tak jejich výskyt v mračnu byl skoro nulový, kvůli malému výskytu materiálů, které mají vysokou odrazivost (sklo, leštěné dlaždičky, ...).

I přes fakt, že doba skenování byla nastavena na minimum tak v mračnu figurovali odrazy od návštěvníků i zpracovatelů, jelikož měření totální stanicí probíhalo během skenování.

Z ohledu charakteristiky měřeného objektu (malé, stísněné a nepřehledné prostory), muselo být k očištění přistoupeno velice pečlivě a precizně. Především nesměla být narušena jeho struktura.

Preciznosti bylo docíleno pomocí umístění limit boxu. Tato funkce umožňuje umístit oblast ve tvaru formovatelného kvádru, kterým je možno v zobrazení oříznout mračno bodů a následně pomocí funkce segmentace tyto "duchy" odstranit.

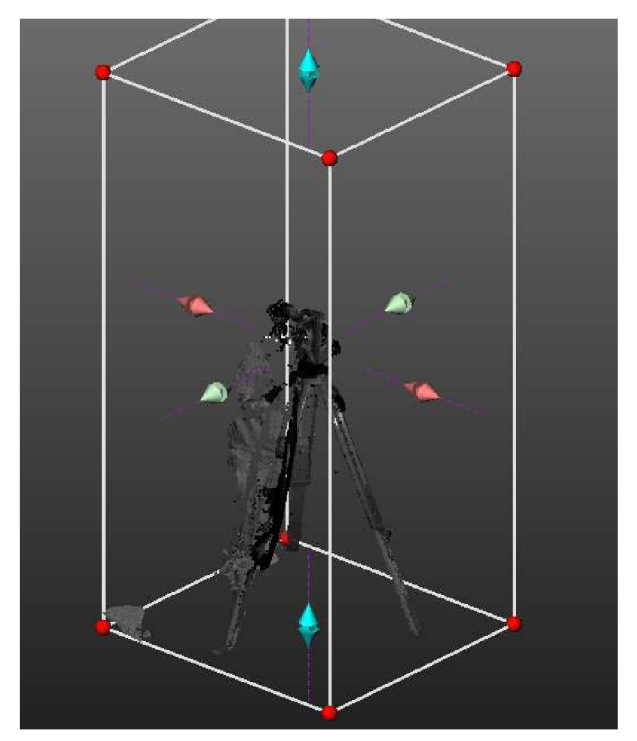

*Obr. č. 34: Limit Box s nežádoucím prvkem ("duchem") uvnitř, Trimble RealWorks, [Autor]* 

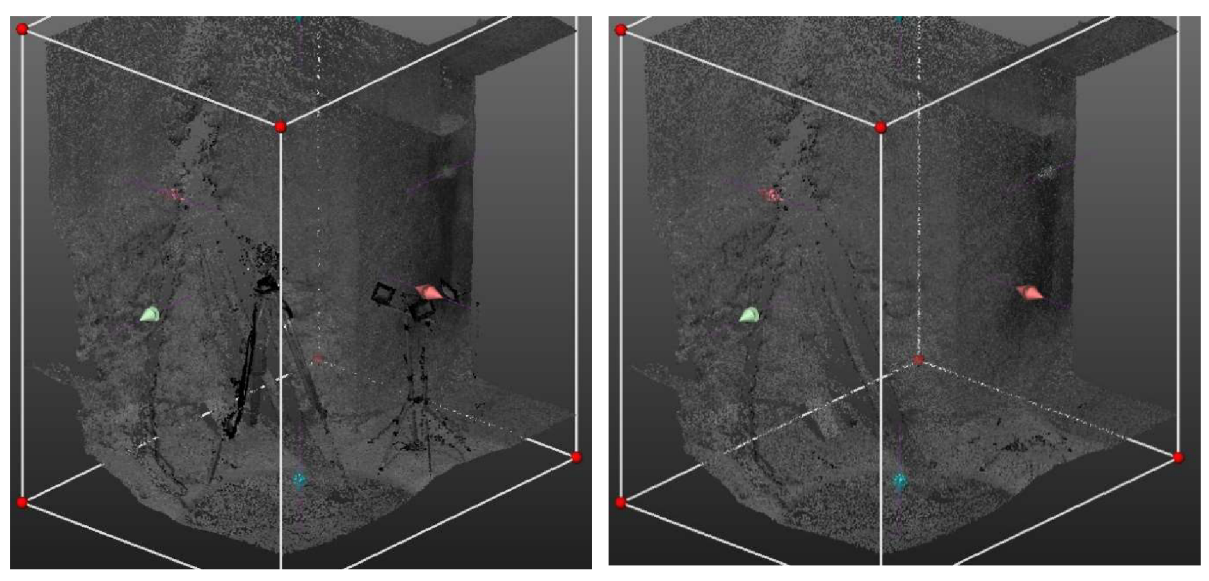

*Obr. č. 33: Porovnání stejné části mračna před očištěním (vlevo) a po očištění (vpravo), Trimble RealWorks, [Autor]* 

V tuto chvíli bylo vše připraveno pro tvorbu výkresové dokumentace a výsledné mračno bylo exportováno ve formátu .las.

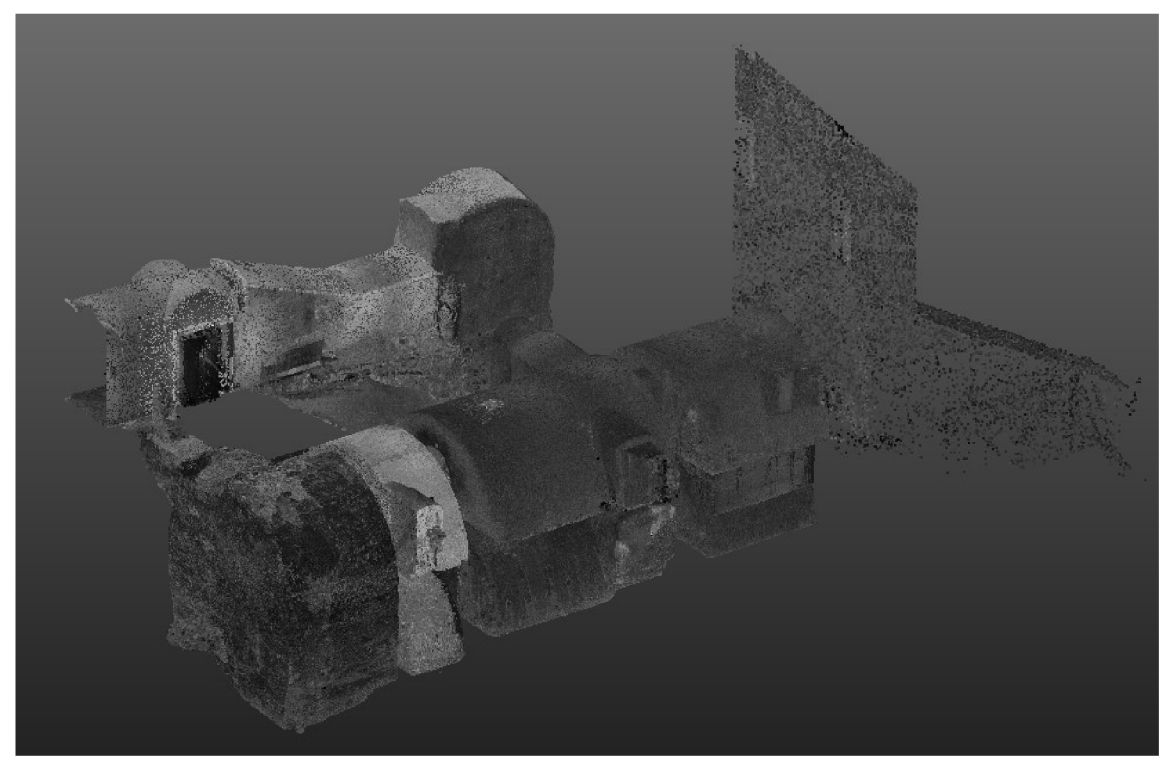

*Obr. č. 35: Ořezané, naředěné a očištěné mračno bodů, Trimble RealWorks, [Autor]* 

#### **5.3.4 Testování přesnosti mračna bodů**

Jako poslední bylo provedeno otestování relativní přesnosti mračna bodů metodou kontrolních oměrných. V terénu byly proměřeny vzdálenosti ručním laserovým dálkoměrem Bosch DLE 40 Professional a tyto stejné vzdálenosti byly změřeny v mračnu bodů a následně po vyhotovení výkresové dokumentace byly oměřeny i vzdálenosti odsud.

Zpracování proběhlo v tabulkovém procesoru Microsoft 365 Excel.

Celkově se nejvíce odlišoval soubor délek z výkresu, avšak po testování přesnosti bylo shledáno, že odchylky délek zjištěné z mračna, z výkresu a z terénu ručním laserovým dálkoměrem, nejsou větší než 20 mm a zároveň 66% z nich nepřesahuje hranici 10mm . (Příloha 05.6\_Testovani\_Rozmer.pdf).

## **6. Výkresová dokumentace**

Zpracování výkresové dokumentace proběhlo v softwaru Bentley Microstation 2023. Byly zde vytvořeny výkresy tří půdorysů a šesti řezů, do kterých bylo referenčně připojeno finalizované mračno z Trimble RealWorks.

#### **6.1 Pracovní sada**

Pro vyhotovení výkresové dokumentace byla využita bakalářska práce Bc. Hany Kuchařové. Ta pro svou práci vyvinula pracovní sadu pro Microstation 2023 s názvem "Pasport".

Pracovní sady v SW Microstation slouží k editaci lišty, jednotlivých pásů, nahrání šablon, druhů čar a jiných uživatelských prostředků k usnadnění a zrychlení postupů tvoření konkrétních výstupů.

V tomto případě byla vytvořena pracovní sada, jejíž vlastnosti odpovídají kritériím právních předpisů pro tvorbu výkresové stavební dokumentace a lišta je přizpůsobena pro co nejefektivnější pasportizaci budov.

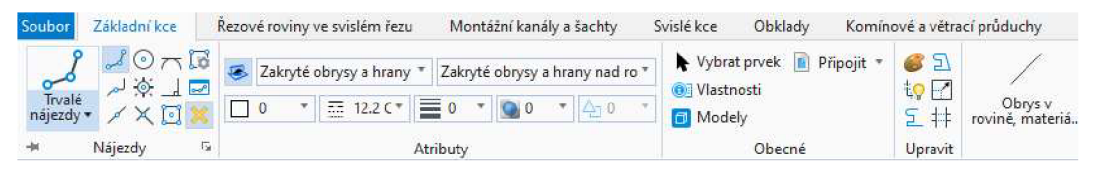

*Obr. č. 36: Ukázka přizpůsobení softwaru, Bentley Microstation 2023, [Autor]* 

V rámci tvorby výkresové dokumentace v této pracovní sadě bylo objeveno pár faktických chyb, které bylo nutno upravit, ale nebyly to výrazné chyby (špatný druh čáry v šabloně, chybný název "Klendby" místo "Klenby", ...).

Velikou výhodou, krom upravení lišty a uživatelských čar a buněk, jsou také už hotové vrstvy, které jsou pojmenované logicky a fakticky, což pomůže uživateli lépe pochopit význam nakreslených prvků.

Užitečným prostředkem jsou také šablony, které slouží k propojení všech vlastností daného prvku (styl čáry, tloušťka, barva, vrstva, ...) a umožňují rychle přepínat mezi kreslením různých prvků jednoduchým přechodem.

Jedinou nevýhodou se jeví pojmenování šablon, které není řazeno abecedně, což může způsobit delší dobu hledání požadované položky. Tento problém je však obtížné efektivně a kompromisně vyřešit.

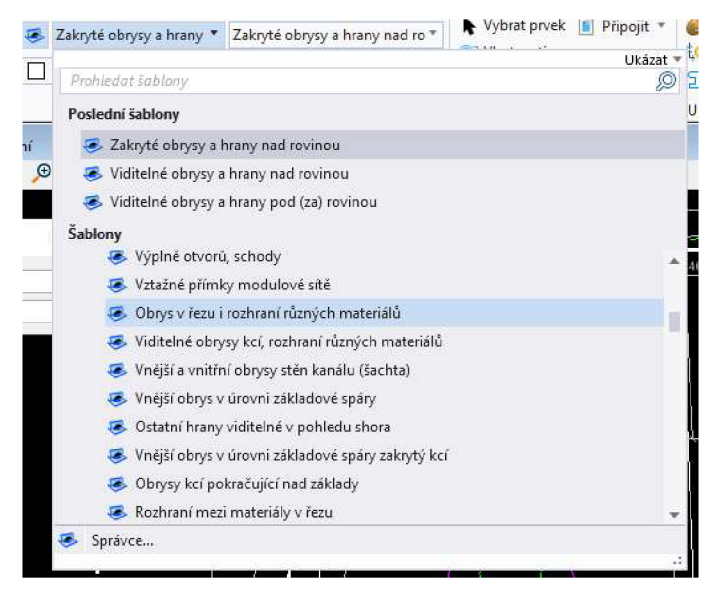

*Obr. č. 37: Ukázka seznamu šablon, BentleyMicrostation 2023, [Autor]* 

#### **6.2 Nahrávania řezání mračna**

Pro účely půdorysu bylo mračno bodů připojeno přímo do SW Microstation 2023 a dále ořezáváno dle potřeby. Tato funkce byla velice užitečná jak na půdorysy, tak na řezy, které byly občas zalomené a ani s tím nebyl problém.

#### **6.3 Software Panorama**

V rámci této diplomové práce bylo testováno, zda by se na vytvoření pasportu nedal využít software GISoft Panorama Editor.

Jedná se o software české firmy GISOFT, v.o.s., který je uzpůsobený k zobrazení a k práci s mračnem bodů a obsahuje možnost vektorizace dle předem vytvořené šablony. Tento software je využíván především na tvorbu digitální technické mapy. [25]

K softwaru Panorama Editor bylo od začátku přistupováno se skepticismem ohledně jeho vhodnosti pro tvorbu pasportu, což se během práce potvrdilo. Nicméně se ukázalo, že jeho intuitivní a jednoduché ovládání, stejně jako způsob zobrazení mračna bodů, je mnohem lepší než u softwarů jako například Trimble RealWorks.

Další výhodou se stala i úspora hardwarových požadavků tohoto programu v porovnání s jinými objemnými SW.

Tento software se stal užitečným nástrojem pro orientaci v mračnu bodů, zejména v nepřehledných zájmových lokalitách. Ačkoli není přímo určen pro pasportizaci, může Panorama sloužit jako skvělá pomůcka pro snadnou a rychlou orientaci v mračnu bodů, pokud není přímo využívána pro zpracování dat.

Aby tento krok dával ekonomický smysl, vyplatí se pouze v případě, že je software již předem zakoupen (cena činí 36 500 Kč). [26]

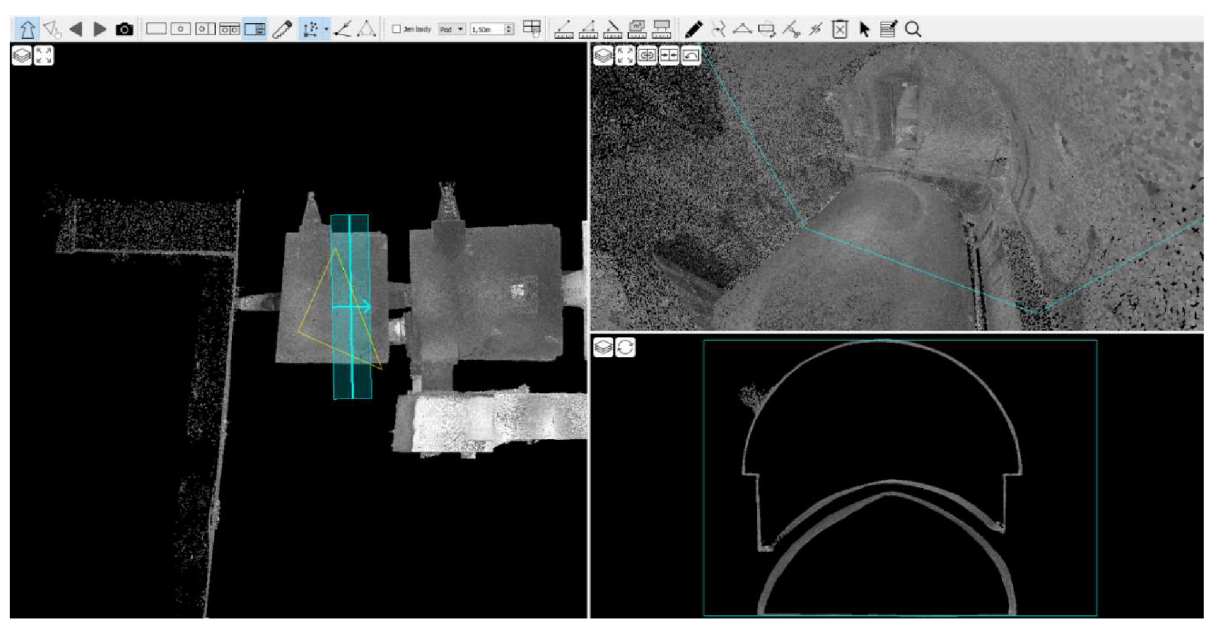

*Obr. č. 38: Rozhraní SW Panorama Editor se třemi zapnutými pohledy, GISoft Panorama Editor, [Autor]* 

#### **6.4 Nejednoznačné situace**

Během tvorby výkresové dokumentace dle platných norem se naskytly situace, jejichž způsob zaznačení v půdorysu nebyl z normy patrný. Tato problematika jde ruku v ruce se zaměřováním historických památek a v této kapitole budou uvedeny příklady některých nestandardních situací a jejich způsob řešení.

#### **6.4.1 Dveře v podlaze**

V 1NP byl nalezen první nestandartní prvek, a to v podobě dvoukřídlých dveří v podlaze, které pod sebou skrývají schodiště vedoucí do 2PP, ale zároveň pokud jsou zavřené, tak slouží jako pochozí plocha umožňující přístup do 1PP.

Řešení problému bylo dosaženo zakreslením těchto dveří jako poklopu v podlaze s poznámkou "poklop dvoukřídlý". Směr otevírání ovšem nebyl zaznačován.

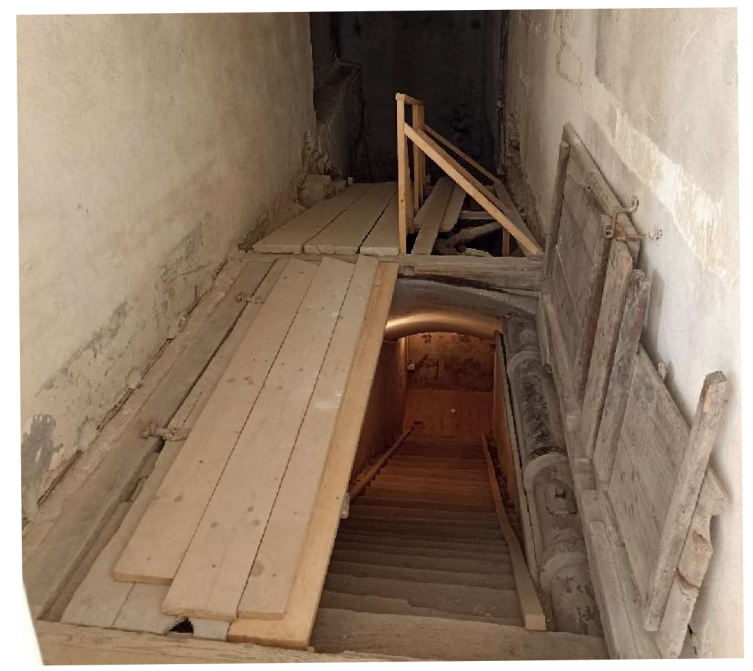

*Obr. č. 39:1NP měřené části objektu, schody dolů vedou do 2PP a dveře v podlaze slouží jako pochozí plocha do 1PP, [Autor]* 

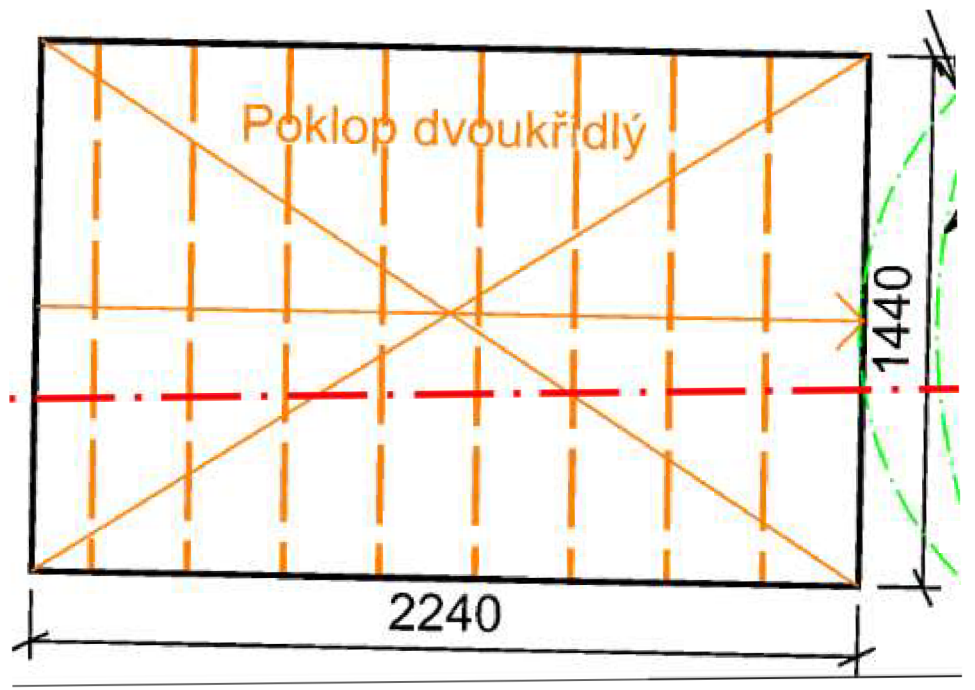

Obr. č. 40: Stejná situace jako na obr. č.37, ale ve výkresu, [Autor]

#### **6.4.2 Světlé výšky místností**

Další komplikace nastala u normovaného popisu místností, konkrétně u světlé výšky, která by měla poskytovat představu o využitelném vertikálním prostoru. Zde se vyskytlo několik problémů.

V 1NP se nachází výškově členitý strop, klesající podlaha, dočasná dřevěná lávka a schodiště do 1PP. Z tohoto důvodu by použití světlých výšek neposkytovalo přesné informace o využitelném prostoru. Proto se přistoupilo ke kótování výškových stupňů na podlaze a od uvádění světlých výšek se upustilo.

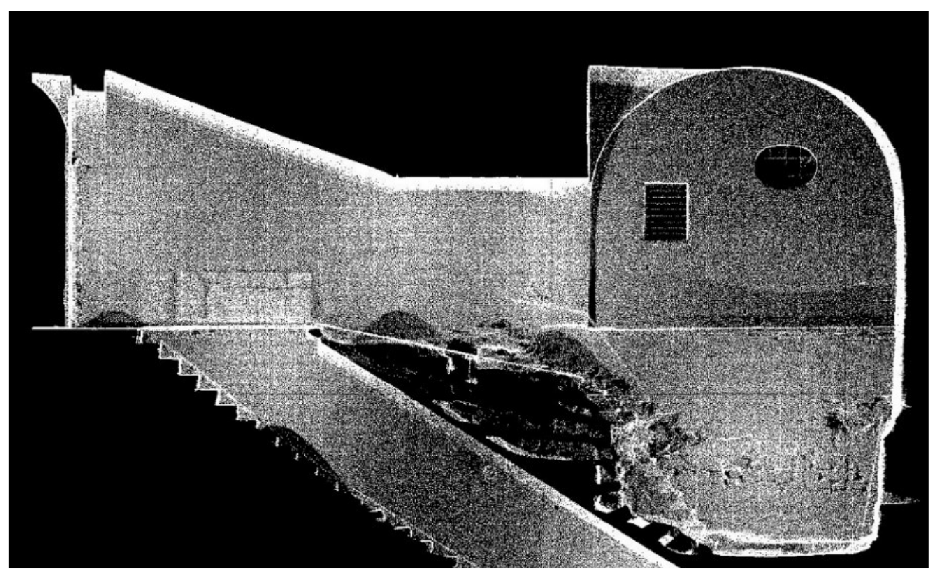

*Obr. č. 41: Svislý řez bodovým mračnem ve spojovací chodbě, [Autor]* 

Další problém se objevil v 1. PP a 2. PP u většiny místností. Valené klenby zde mají patu na úrovni podlahy a prostor se směrem vzhůru zužuje. Světlé výšky ani zde nebyly uváděny a místo nich byly zaznamenány výšky vrcholů kleneb.

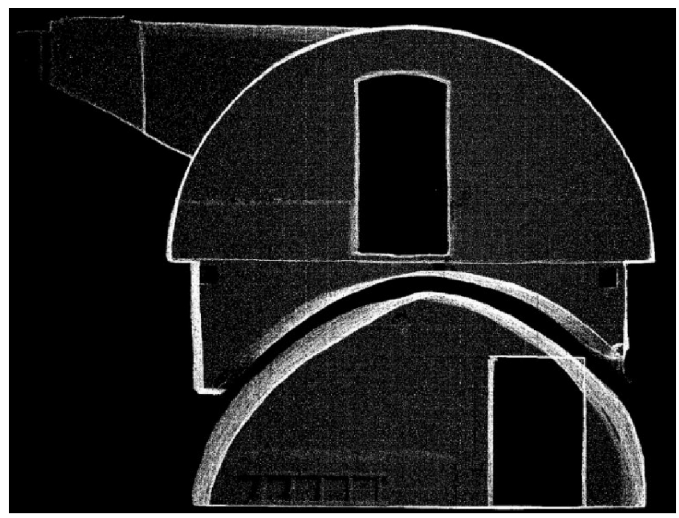

*Obr. č. 42: Svislý řez bodovým mračnem v místnosti s obnaženou klenbou mezi patry, [Autor]* 

Hlavním řešením těchto problémů je větší počet svislých řezů objektem, které dále doplňují přesnou představu o prostorových rozměrech objektu.

#### **6.4.3 Valené klenby od podlahy**

Poslední problém, který zde bude uveden, se rovněž týká valených kleneb s patou na úrovni podlahy. Z této situace rovněž vyplývá, že pokud nebude půdorysný řez veden v úrovni podlahy, což by u objektu s více podlažími nebylo správné, místnost se nezobrazí v celé své šířce.

Řešení spočívá v dodržení zásady vedení půdorysnéh o řezu dle norm y *ČSN 01*  3420 a obvod místností zobrazit jako průběh zakryté svislé konstrukce pod úrovní řezu. Na toto řešení navazuje i rozhodnutí nekótovat zdivo, které je protnuto půdorysnou rovinnou, ale pouze nejširší část místností tedy v úrovni podlahy.

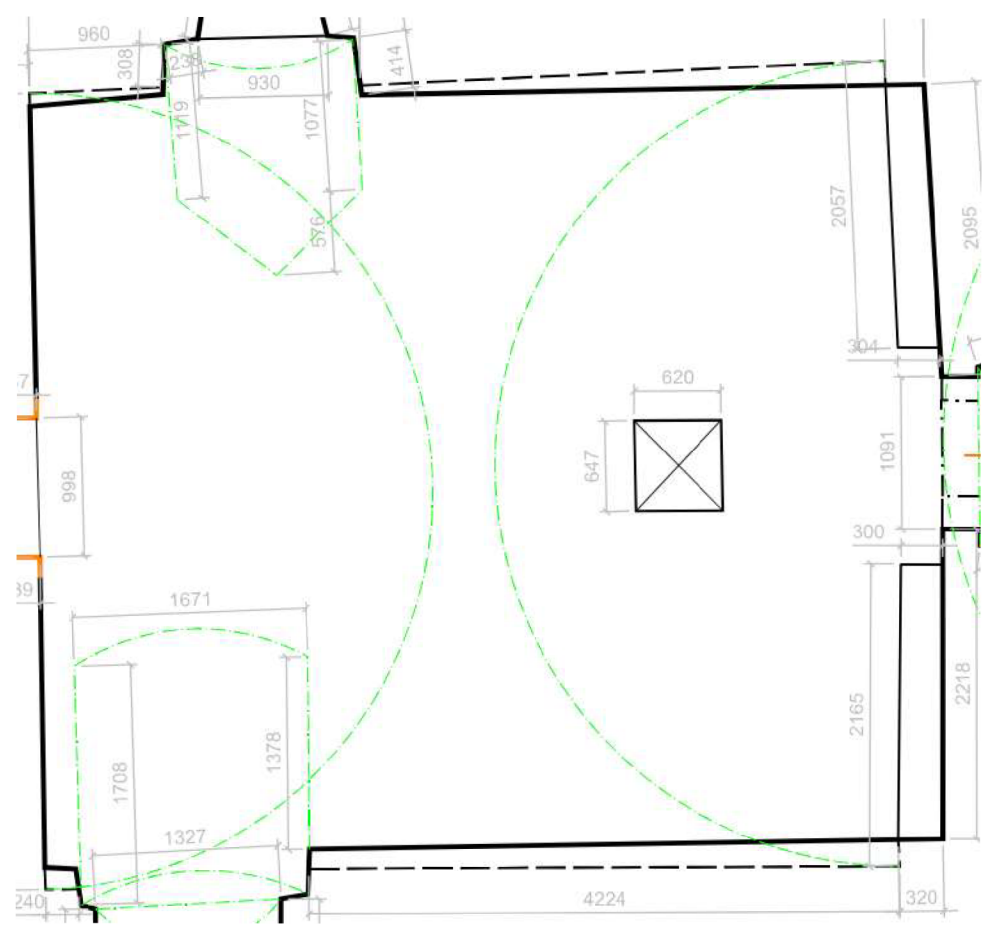

*Obr. č. 43: Ukázka řešenízákresu valených kleneb v půdorysu, [Autor]* 

Všechna řešení vyskytnutých nestandardních situací byla konzultována a následně schválena vedoucím diplomové práce.

### **7. Závěr**

Výsledkem diplomové práce jsou stavební výkresy dokumentace skutečného provedení stavby sklepů severní části paláce státního hradu Veveří. Tato dokumentace bude dále sloužit jako podklad pro budoucí rekonstrukci a obnovu sklepů .

V průběhu sběru dat se technologie laserového skenování osvědčila a poskytla potřebný detail a komplexní informace o struktuře měřeného objektu. Díky modernímu laserovému skeneru Leica RTC360 došlo k výraznému snížení časové náročnosti sběru dat a zajištění spolehlivosti měřených údajů i za nepříznivých podmínek. Kratší dobu skenování byla výhodou i z důvodu měření za provozu hradu Veveří, kde by skupiny lidí účastnící se prohlídky v zájmové lokalitě při pomaleji probíhajícím skenování mohly způsobit mnoho odrazů, což by zkomplikovalo zpracování dat.

Při zpracování byla také zjištěna větší chyba na některých VB, která byla způsobena nepozorností při zaměření, když se některé z terčů posunuli. Tomuto problému se mohlo předejít volbou jiné stabilizace VB (např. terče na stativech), ale vzniklá chyba není natolik závažná, aby zásadně ovlivnila výsledek práce a lze jí brát spíše jako poučení pro budoucí projekty. Rozmístění VB i KB bylo dostačující.

Rovněž byla testována práce v Trimble RealWorks s mračnem bodů, které už bylo dříve registrováno v SW Leica Cyclone Register360. Zde byla zjištěna nízká kompatibilita a nutnost provádět georeferencování způsobem v přesnosti o stupeň nižší, než jakého by mohlo být dosaženo. Tento fakt poukazuje na problémy s převodem dat mezi různými SW, což může být výzvou při předávání projektů mezi různými firmami. Konkurence mezi těmito výrobci hraničí s rivalitou a je nutno uznat, že se tento fakt může stát komplikací pro budoucí spolupráce uživatelů.

Je také důležité podotknout, že tvorba výkresové dokumentace historických staveb je časově i ekonomicky náročný proces, který často vyžaduje individuální přístup kvůli specifickým požadavkům a výjimkám v rámci platných norem. V tomto ohledu se práce často řídila metodickou publikací Národního památkového ústavu [21], která poskytla užitečné informace o častých chybách a postupech.

Závěrem lze konstatovat, že do budoucna by bylo vhodné vytvořit ucelenou právní normu, která by se věnovala specifickým požadavkům dokumentace historických staveb a objektů, aby byla zajištěna konzistence a standardizace v tomto odvětví geodézie a projekční práce.

## **Seznam zkratek**

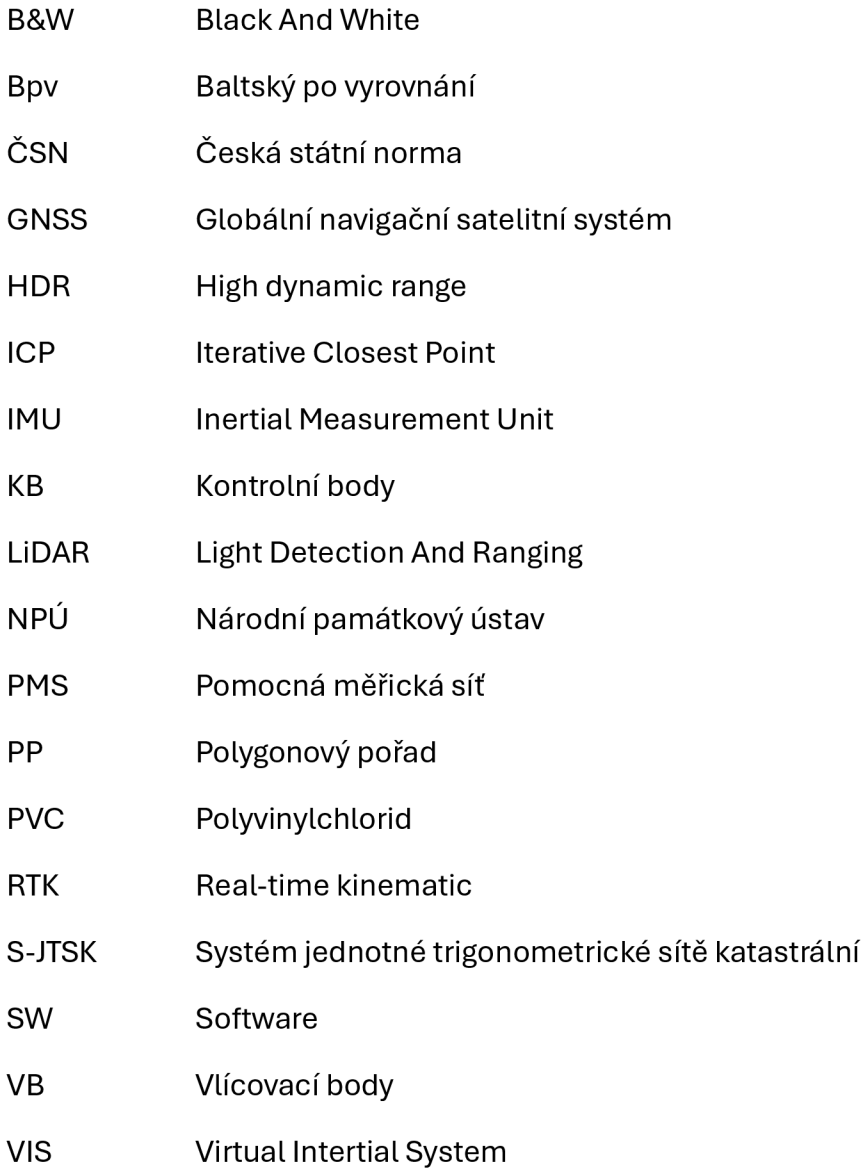

### **Seznam zdrojů**

- [ I ] INTERNETOVÁ ENCYKLOPEDIE DĚJIN BRNA. *Hrad Veveří* [online]. 2021 [cit. 2024-05-22] . Dostupn é z: https://encyklopedie.brna.cz/homemmb/?acc=profil\_domu&load=962
- [2] TESHIM, Theodor. TREKING. *Kamenný hrad Veveří, hrdý vladař Prýglu - dějiny*  Veveří [online]. 2008 [cit. 2024-05-22]. Dostupné z: [https://www.treking.cz/regiony/hrad-veveri.ht](https://www.treking.cz/regiony/hrad-veveri.htm)m
- [3] ČÚZK. Geoportál ČÚZK [online]. 2010 [cit. 2024-05-22].
- [4] FEDOR, Petr. *Hrad Veveří* [online]. 2005 [cit. 2024-05-22]. Dostupné z: [https://www.petrpechac.cz/galerie/hrad-veveri](https://www.petrpechac.cz/galerie/hrad-veveri/)/
- [5] STÁTNÍ HRAD VEVEŘÍ. *ArchivSH Veveří,* [cit. 2024-05-22] .
- [6] NPÚ. Dějiny hradu Veveří [online]. [cit. 2024-05-22]. Dostupné z: [https://www.hrad-veveri.cz/cs/o-hradu/histori](https://www.hrad-veveri.cz/cs/o-hradu/historie)e
- [7] VESELÝ, Jan. Měřická dokumentace historických staveb pro průzkum v památkové péči. Praha. 2014 [cit. 2024-05-22]. Dostupné z: [www.npu.c](http://www.npu.cz)z
- [8] TRIMBLE INC. a GEOTRONICS PRAHA, s.r.o. Technický popis: Totální stanice Trimble M3. [online]. 2014 [cit. 2024-05-22]. Dostupné z: [http://geotronics.cz/wp-content/uploads/2016/05/022543](http://geotronics.cz/wp-content/uploads/2016/05/022543-) - 155JCZE\_TrimbleM3\_DS\_A4\_0414\_LR-00000002.pdf
- [9] SOLITECH. Trimble M3 [online]. [cit. 2024-05-22]. Dostupné z: [https://www.solitech.bg/en/product/trimble-m](https://www.solitech.bg/en/product/trimble-m3)3
- [10] GEFOS A.S. Leica RTC360 [online]. 2018 [cit. 2024-05-22]. Dostupné z: [https://www.gefos-leica.cz/data/original/skenery/rtc/leica-rtc360-ds](https://www.gefos-leica.cz/data/original/skenery/rtc/leica-rtc360-ds-) - 875030-0618-cs-lr.pdf
- [11] GEFOS A.S. Leica RTC360 [online]. [cit. 2024-05-22]. Dostupné z: [https://www.gefos-leica.cz/o-produktech/3d-laserove-skenovani/3d](https://www.gefos-leica.cz/o-produktech/3d-laserove-skenovani/3d-) laserove-skenery/rtc360
- [12] TRIMBLE INC. a GEOTRONICS PRAHA, s.r.o. Technický popis: Trimble R8s GNSS přijímač. [online]. 2014 [cit. 2024-05-22]. Dostupné z: <https://geotronics.cz/wp-content/uploads/201>6/05/022516-130-CZE\_TrimbleR8s\_DS\_A4\_0415\_LR\_Geotronics.pdf
- $[13]$ VECTORS. *Trimble R8s Scalable GNSS Receiver* [online], [cit. 2024-05-22] . Dostupné z: [https://www.vectorsinc.com/products/trimble-r8s-gnss-receive](https://www.vectorsinc.com/products/trimble-r8s-gnss-receiver)r
- KŘEMEN, Tomáš. Laserové skenování: 1. přednáška [online].  $[14]$ [cit. 2023-03-11]. Dostupné z: [https://k154.fsv.cvut.cz/~kremen/LSK\\_1.pdf](https://k154.fsv.cvut.cz/~kremen/LSK_1.pdf)
- TKÁČ, Matúš, Peter MESÁROŠ a Tomáš MANDIČÁK. Terrestrial laser scanning  $[15]$ - effective technology for creating building information models. [online]. 2018. **In Triple Lett.** 2024-05-221. Dostupné z: [https://www.researchgate.net/publication/329345495](https://www.researchgate.net/publication/329345495_) Terrestrial laser scanning- Effective technology for creating \_building\_information\_model s
- LEICA GEOSYSTEMS AG. *Visual Inertial System (VIS) Technology* [online], [cit.  $[16]$ 2024-05-22]. Dostupné z: [https://leica-geosystems.com/products/laser](https://leica-geosystems.com/products/laser-)scanners/scanners/leica-rtc360/visual\_inertial\_system\_technology
- $[17]$ SCCS. Leica Cyclone FIELD 360 [online]. [cit. 2024-05-22]. Dostupné z: [https://www.sccssurvey.co.uk/leica-cyclone-field-360.htm](https://www.sccssurvey.co.uk/leica-cyclone-field-360.html) l
- $[18]$ ŠTRONER, Martin. Teorie chyb a vyrovnávací počet 1. [online]. [cit. 2024-0522]. Dostupné z: [https://k154.fsv.cvut.cz/~stroner/TCH1/tch\\_pred\\_A.pd](https://k154.fsv.cvut.cz/~stroner/TCH1/tch_pred_A.pdf)f
- $[19]$ LEICA GEOSYSTEMS AG. Cyclone Register 360 Plus [online]. [cit. 2024-0522]. Dostupné z: <https://rcdocs.leica-geosystems.com/cyclone-register->360/latest /
- $[20]$ AL-NUAIMI, Anas . TECHNISCHE UNIVERSITÄT MÜNCHEN . *Methods of Point Cloud Alignment with Applications to 3D Indoor Mapping and Localization.*  2017 [cit. 2024-05-22] .
- $[21]$ ŠTRONER, Martin. LSK/LSS - informace k přednáškám [online]. 2009 [cit. 2024-05-22]. Dostupné z: https://k154.fsv.cvut.cz/~stroner/LSK/
- $[22]$ BESL, Paul J. a Neil D. MCKAY. INSTITUTE OF ELECTRICAL AND ELECTRONICS ENGINEERS. *Methods of Point Cloud Alignment with Applications to 3D Indoor Mapping and Localization* [A Method For Regsitration Of 3-D Shapes]. 1992 [cit. 2024-05-22]. Dostupné z: <https://ieeexplore.ieee.org/stamp/stamp.jsp?tp=&arnumber=121791&tag=1>
- $[23]$ WIKIPEDIA. *Iterative closest point* [online]. 202 4 [cit. 2024-05-22] . Dostupn é z: [https://en.wikipedia.Org/wiki/lterative\\_closest\\_point#/media/File:ldea\\_](https://en.wikipedia.Org/wiki/lterative_closest_point%23/media/File:ldea_)  closest\_point\_algorithm.svg
- TRIMBLE. Trimble RealWorks: User Guide [online]. 12.0(A). Westminster  $[24]$ (Colorado, USA): Trimble, 2021, 938 s. [cit. 2023-03-11]. Dostupné z: [https://trimblex7.ru](https://trimblex7.ru/)/
- GISOFT. Aplikace řady Panorama [online]. [cit. 2024-05-22]. Dostupné z:  $[25]$ [http://www.gisoft.cz/Panorama/Panoram](http://www.gisoft.cz/Panorama/Panorama)a
- GISOFT. Ceník GISoft a Bentley Systems [online]. 2024 [cit. 2024-05-22].  $[26]$ Dostupné z: [http://www.gisoft.cz/Hlavni/Ceni](http://www.gisoft.cz/Hlavni/Cenik)k

## **Seznam obrázků**

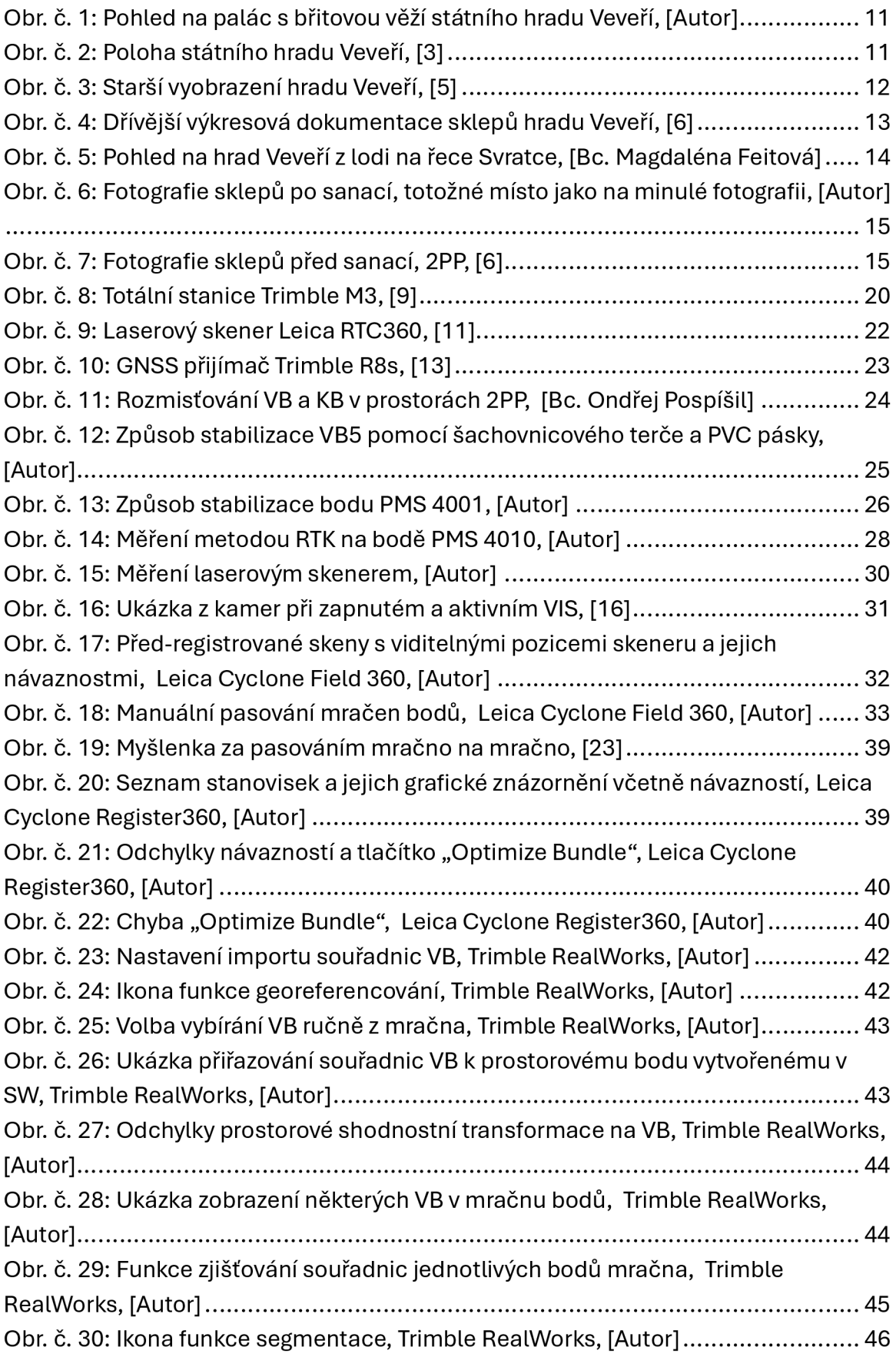

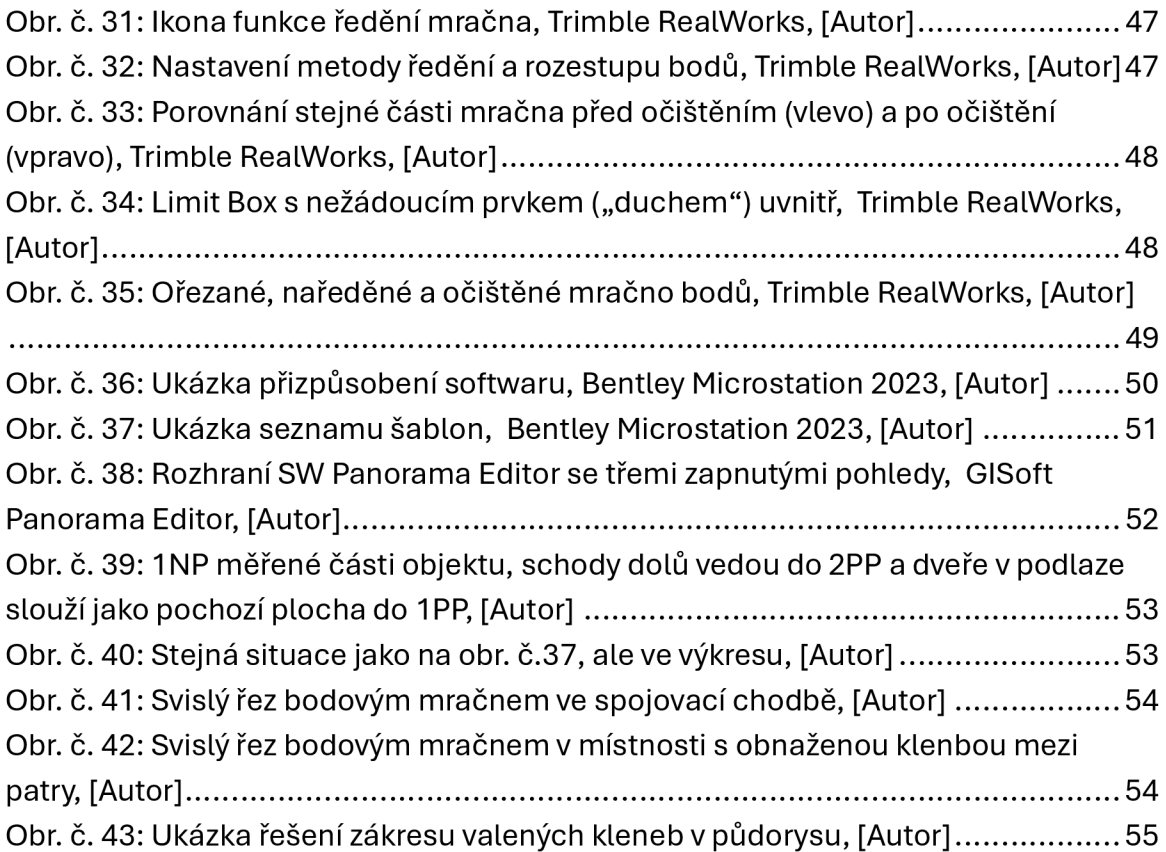

## **Seznam tabulek**

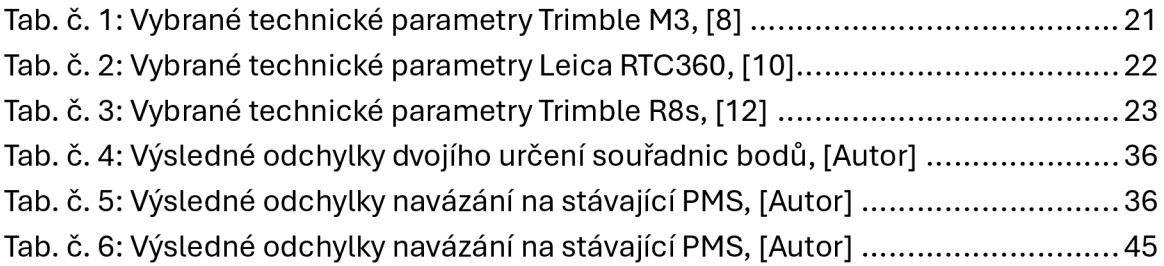

## **Seznam příloh**

01\_Technicka\_Zprava

01.1\_Technicka\_Zprava.pdf\*

02\_Zapisnik

02.1\_Zapisnik.asc\*

#### 03\_Protokoly

03.1 Protokol GNSS.pdf\*

03.2\_Protokol\_Zapisnik.txt\*

03.3 Protokol Vyrovnani PMS.txt\*

03.4 Protokol Polarni Metoda.txt\*

03.5\_Protokol\_Registrace.pdf\*

03.6 Protokol Georeferencovani.pdf\*

#### 04\_Seznamy\_souradnic

04.1\_PMS\_Vyrovnane\_ss.txt\*

04.2\_VB\_KB\_ss.txt\*

#### 05\_Testovani\_Presnosti

- 05.1\_Souctove\_Konstanty.pdf\*
- 05.2\_Testovani\_GNSS.pdf\*
- 05.3\_Testovani\_PMS.pdf\*
- 05.4\_Testovani\_Navaznost.pdf\*
- 05.5 Testovani Georeference.pdf\*
- 05.6\_Testovani\_Rozmer.pdf\*

#### 06\_Prehledne\_Nacrty

06.1\_Prehledny\_Nacrt\_PMS.pdf\*

06.2\_Prehledny\_Nacrt\_VB-KB.pdf\*

#### 07 Vykresova Dokumentace

07.1\_DGN

07.1.1\_1NP.dgn\*

07.1.2\_lPP.dgn\*

- 07.1.3\_2PP.dgn\*
- 07.1.4\_Rez\_A.dgn\*

07.1.5\_Rez\_B\_C.dgn\*

07.1.6\_Rez\_D.dgn\*

07.1.7\_Rez\_E.dgn\*

07.1.8\_Rez\_F.dgn\*

#### 07.2\_DWG

07.2.1\_1NP.dwg\*

07.2.2\_lPP.dwg\*

07.2.3\_2PP.dwg\*

07.2.4\_Rez\_A.dwg\*

07.2.5\_Rez\_B\_C.dwg\*

07.2.6\_Rez\_D.dwg\*

07.2.7\_Rez\_E.dwg\*

07.2.8\_Rez\_F.dwg\*

#### 07.3\_PDF

- 07.3.l\_lNP.pdf
- 073.2\_lPP.pdf
- 07.3-3\_2PP.pdf
- 07.3.4\_Rez\_A.pdf
- 07.3-5\_Rez\_B\_C.pdf
- 07.3-6\_Rez\_D.pdf
- 073.7\_Rez\_E.pdf

#### 07.3-8\_Rez\_F.pdf

\* => přílohy byly odevzdány pouze v digitální podobě